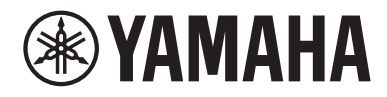

# Benutzerhandbuch

# Headphone Amplifier HA-L7A

## **Inhalt**

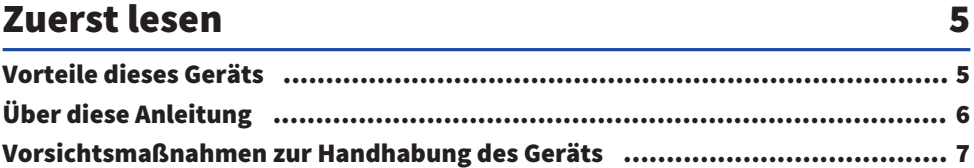

### Lieferumfang überprüfen und Fernbedienung vorbereiten

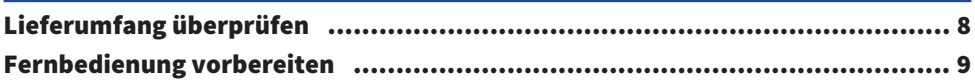

## **Bezeichnung und Funktion der Teile**

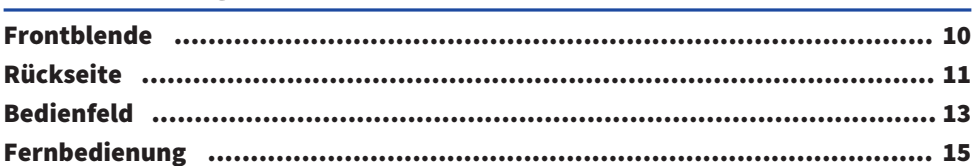

## Verbindungen

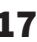

8

10

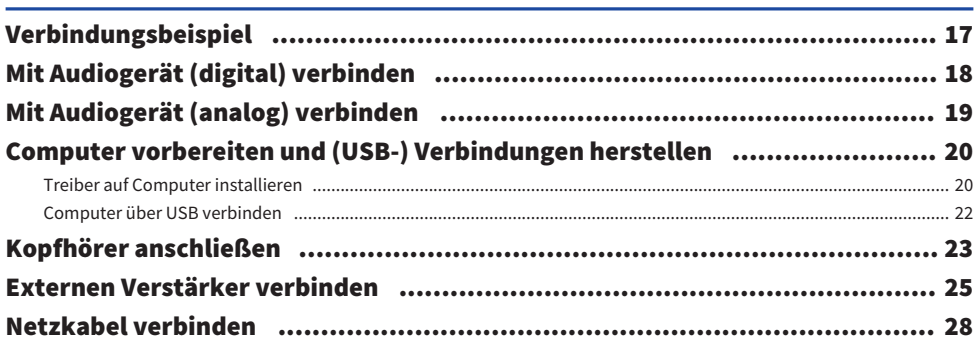

## Grundlegende Bedienungsvorgänge zur Wiedergabe

### 29

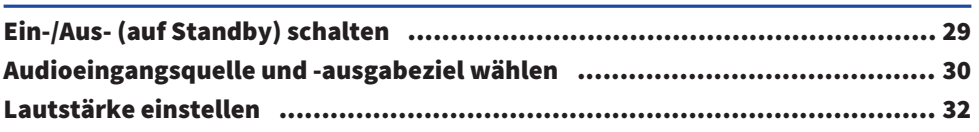

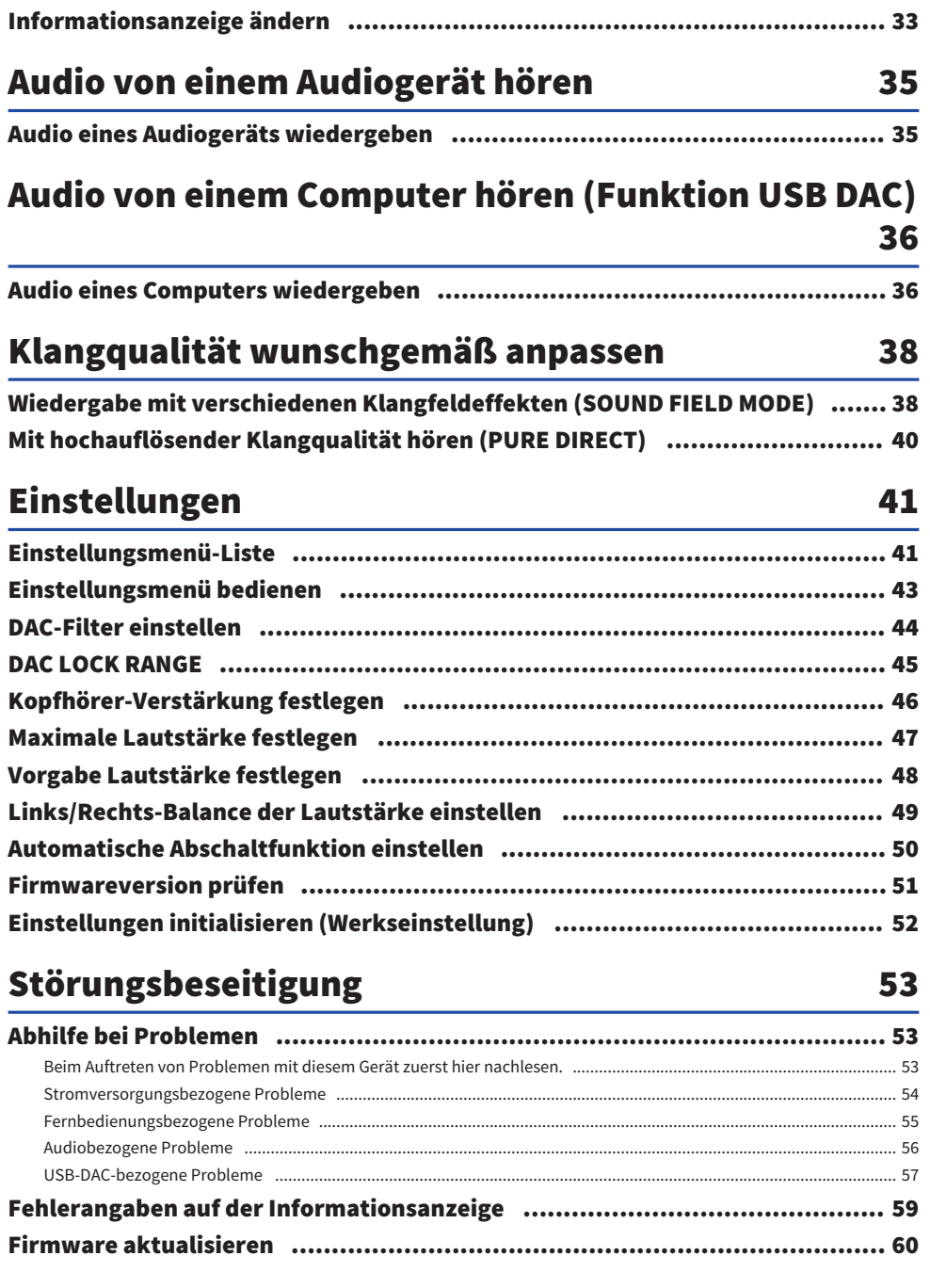

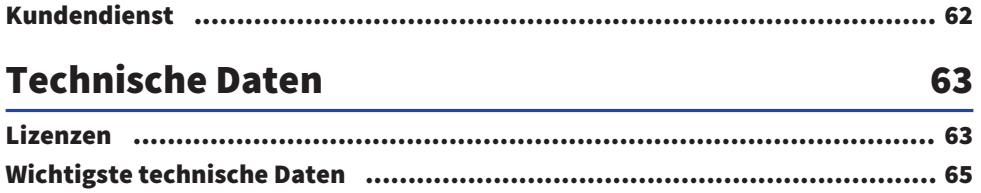

## <span id="page-4-0"></span>Zuerst lesen

### <span id="page-4-1"></span>Vorteile dieses Geräts

Vielen Dank für den Erwerb dieses Geräts von Yamaha. Mit dem unabhängigen Headphone Amplifier HA-L7A kann Audio von digital oder analog mit diesem Gerät verbundenen Geräten sowie High-Definition-Audio von einem über USB mit diesem Gerät verbundenen Computer oder Tablet wiedergegeben werden. Für die Audiowiedergabe können außer Kopfhörern auch ein externer Verstärker oder Aktivlautsprecher mit diesem Verstärker verbunden werden. Dieses Gerät bietet außerdem die Funktion SOUND FIELD MODE, dank welcher die Wiedergabe mit einem beliebigen Klangfeld einen tieferen Genuss der Musik oder anderer Audioinhalte ermöglicht.

Dieses Gerät bietet folgende Vorteile.

- Funktion USB-DAC zum Dekodieren und Wiedergeben von Musikdaten auf diesem Gerät von einem Computer, Tablet oder anderen Gerät mit hoher Wiedergabetreue
- Optische/koaxiale Digital-Eingangsbuchsen sowie Analog-Eingangsbuchsen zum Verbinden einer Vielzahl von Audiogeräten
- Drei Arten von Kopfhörerbuchsen (symmetrische 4-polige XLR oder 4,4 mm (TRRRS) sowie unsymmetrische 6,3 mm)

■ Buchsen PRE/LINE OUT zur Verbindung mit einem externen Verstärker (Cinch/XLR)

■ Funktion SOUND FIELD MODE zur Wiedergabe von Audioinhalten mit einem beliebigen Klangfeld

### <span id="page-5-0"></span>Über diese Anleitung

Den Benutzern dieses Geräts stehen folgende drei Anleitungen zur Verfügung: Sicherheitshandbuch, Schnellanleitung und Benutzerhandbuch. Diese Anleitungen gründlich lesen und für spätere Nachschlagezwecke zusammen an einem sicheren Ort aufbewahren.

### Anleitungen

### Sicherheitshandbuch (beiliegend)

Erläutert die Vorsichtsmaßnahmen, die bei der Verwendung dieses Geräts zu beachten sind. Diese Anweisungen müssen vor dem Einsatz gelesen werden.

### Schnellanleitung (beiliegend)

Erläutert die grundlegenden Verbindungen und Bedienungen, die nach dem Kauf dieses Geräts erforderlich sind.

### Benutzerhandbuch (vorliegend)

Erläutert sämtliche Funktionen und Merkmale dieses Geräts. Dazu gehören auch Informationen zu Störungsbeseitigung und Firmware-Aktualisierung. Diese Anleitung ist nur auf unserer Website erhältlich.

Vorsichtsmaßnahmen und andere Hinweise in dieser Anleitung sind wie folgt gekennzeichnet.

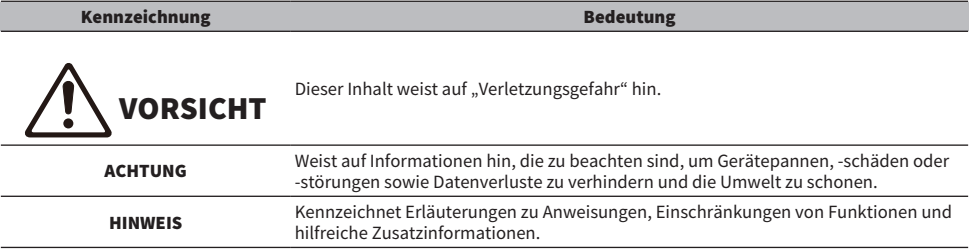

#### HINWEIS

- ( Die Erläuterungen in diesem Handbuch beruhen auf den zum Zeitpunkt der Veröffentlichung aktuellen technischen Daten.
- ( Die neueste Version aller Anleitungen (PDF) kann von folgender Website heruntergeladen werden: <https://download.yamaha.com/>

### <span id="page-6-0"></span>Vorsichtsmaßnahmen zur Handhabung des Geräts

Vor dem Einsatz dieses Geräts das Sicherheitshandbuch lesen. Außerdem folgende Vorsichtsmaßnahmen beachten.

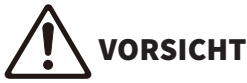

- ( Folgenden Punkte beachten, um Gehörschäden zu vermeiden.
	- ( Die Ohren nicht über längere Zeit hohen Lautstärkepegeln aussetzen.
	- ( Vor dem Umschalten zwischen Audioeingangsquellen oder -ausgabezielen die Lautstärke vorübergehend verringern.
	- Keine plötzlichen Lautstärkeänderungen vornehmen.
	- ( Dieses Gerät nicht bei Kopfhörern auf den Ohren einschalten.

Dieses Gerät verfügt über die folgenden Funktionen zur Steuerung der Lautstärke, deren Verwendung wir empfehlen.

- ( ["Maximale Lautstärke festlegen" \(S. 47\)](#page-46-0) Zum Festlegen einer maximalen Lautstärke.
- ( ["Vorgabe Lautstärke festlegen" \(S. 48\)](#page-47-0) Zum Festlegen einer beim Einschalten vorgegebenen Lautstärke.

## VORSICHT

( Das Gerät zum Anheben oder Tragen nicht im Netzteilbereich greifen.

- ( Das Gerät könnte abstürzen, was Verletzung oder Störung verursachen kann.
- ( Übermäßige Krafteinwirkung auf diesen Bereich könnte eine Beschädigung verursachen.

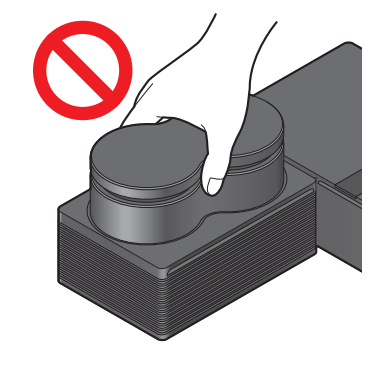

## <span id="page-7-0"></span>Lieferumfang überprüfen und Fernbedienung vorbereiten

## <span id="page-7-1"></span>Lieferumfang überprüfen

Prüfen, ob Folgendes im Lieferumfang dieses Geräts enthalten ist.  $\Box$ Fernbedienung × 1

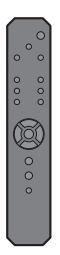

£Batterie (AA, R6, UM-3) × 2

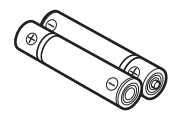

 $\Box$ Netzkabel × 1

### HINWEIS

Je nach dem Erwerbsort können mehrere Netzkabel im Lieferumfang dieses Geräts enthalten sein. Das zur vorliegenden Steckdose passende Kabel verwenden.

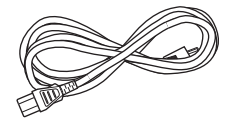

 $\Box$ 1,5 m USB-Kabel (Typ A zu Typ B)  $\times$  1

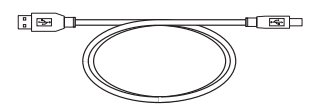

 $\square$ Sicherheitshandbuch  $\times$  1  $\square$ Schnellanleitung × 1

### <span id="page-8-0"></span>Fernbedienung vorbereiten

Die zugehörigen Batterien korrekt ausgerichtet (+/−) in die Fernbedienung einlegen.

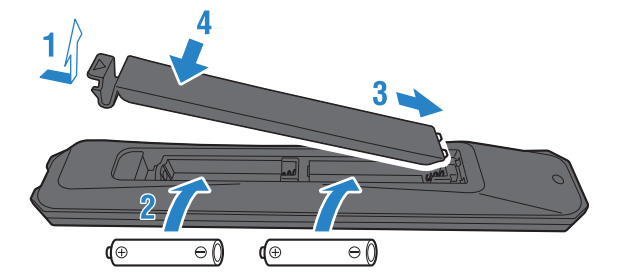

Die Fernbedienung sendet innerhalb des unten gezeigten Betriebsbereichs Infrarotsignale an dieses Gerät.

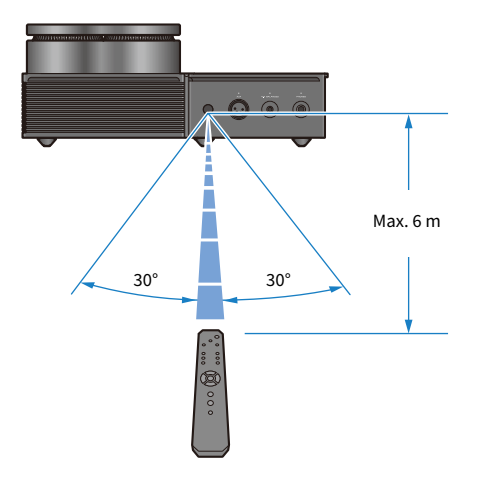

## <span id="page-9-0"></span>Bezeichnung und Funktion der Teile

### <span id="page-9-1"></span>**Frontblende**

Im Folgenden werden die Bezeichnungen und Funktionen der Bedienelemente auf der Frontblende aufgeführt.

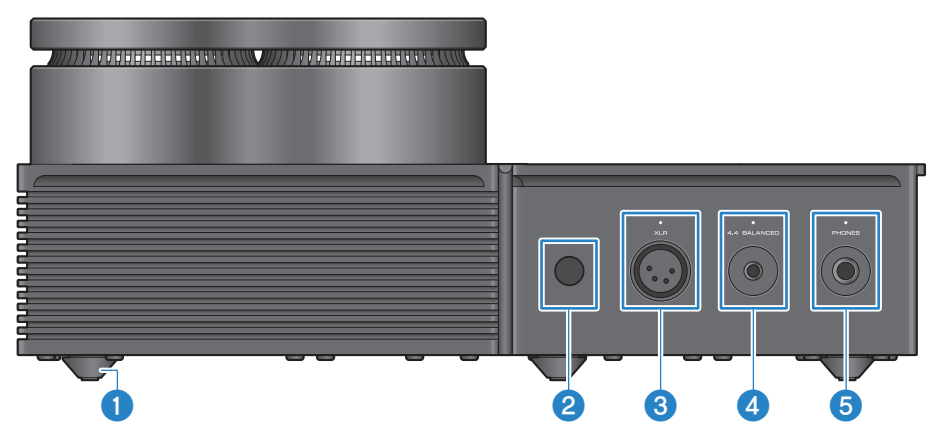

### a Füße

Die Füße dienen dazu, das Gerät in einem bestimmten Abstand zur Auflagefläche und wackelfrei abstellen zu können. Die Füße können nicht entfernt werden.

### **2** Fernbedienungssignal-Empfänger

Empfängt die Infrarotsignale von der Fernbedienung ([S. 9\)](#page-8-0).

### **6** Buchse und Anzeige [XLR]

Hier Kopfhörer mit einem 4-poligen XLR-Stecker verbinden ([S. 23](#page-22-0)). Ist dies das ausgewählte Audioausgabeziel, leuchtet die Anzeige über der Buchse.

### **4** Buchse und Anzeige [4.4 BALANCED]

Hier Kopfhörer mit einem 5-poligen symmetrischen 4,4 mm Stecker (TRRRS) verbinden [\(S. 23\)](#page-22-0). Ist dies das ausgewählte Audioausgabeziel, leuchtet die Anzeige über der Buchse.

### **6** Buchse und Anzeige [PHONES]

Hier Kopfhörer mit einem 6,3-mm-Stecker verbinden [\(S. 23\)](#page-22-0). Ist dies das ausgewählte Audioausgabeziel, leuchtet die Anzeige über der Buchse.

### <span id="page-10-0"></span>Rückseite

Im Folgenden werden die Bezeichnungen und Funktionen der Bedienelemente auf der Rückseite aufgeführt.

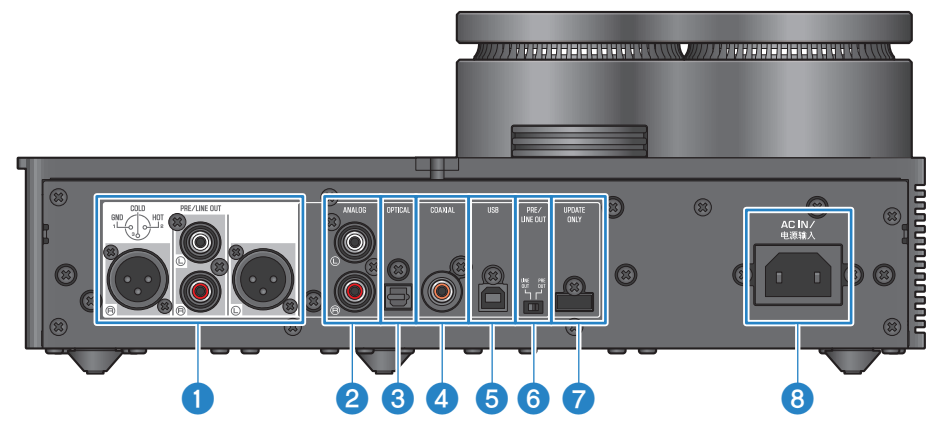

### a Kopfhörer-Ausgangsbuchsen [PRE/LINE OUT]

Einen externen Verstärker (z.B. Leistungsverstärker) oder einen Aktivlautsprecher hier verbinden, um die Audioausgabe dieses Geräts wiederzugeben ([S. 25\)](#page-24-0).

#### Hinweis zum Anschluss eines externen Verstärkers

- ( Bei der Verbindung eines externen Verstärkers oder ähnlichen Geräts Folgendes beachten, um übermäßig laute Ausgabepegel zu verhindern.
	- ( Dieses Gerät von der Steckdose trennen.
	- ( Den externen Verstärker oder ähnliches Geräte ausschalten.
- Sicherstellen, dass die Stellung des Schalters [PRE/LINE OUT] @ dem verbundenen Gerät entspricht.

### **2** Eingangsbuchsen [ANALOG]

Hier ein Gerät mit analogen Audioausgangsbuchsen verbinden ([S. 19](#page-18-0)).

### <sup>6</sup> Eingangsbuchsen [OPTICAL]

Hier ein Gerät mit optischen digitalen Audioausgangsbuchsen verbinden ([S. 18](#page-17-0)).

### **<sup>4</sup>** Eingangsbuchsen [COAXIAL]

Hier ein Gerät mit koaxialen digitalen Audioausgangsbuchsen verbinden ([S. 18\)](#page-17-0).

### **e** [USB]-Port (Typ B)

Hier einen Computer verbinden [\(S. 20](#page-19-0)).

### **6** Schalter [PRE/LINE OUT]

Diesen Schalter in die Stellung bringen, die dem Gerät entspricht, das mit der Buchse [PRE/LINE OUT] verbunden ist [\(S. 25\)](#page-24-0). Dieses Gerät aus- (auf Standby) schalten, bevor dieser Schalter betätigt wird. Eine Betätigung dieses Schalters bei eingeschaltetem Gerät bleibt wirkungslos.

### [PRE OUT] (Werkseinstellung)

Ein Signal, dessen Lautstärkepegel über dieses Gerät eingestellt wird, wird über die Buchsen [PRE/LINE OUT] ausgegeben. Sicherstellen, dass Sie diese Einstellung verwendet wird, wenn ein Audiogerät ohne Lautstärkeregelung (z.B. Vorverstärker) verbunden wird.

### [LINE OUT]

Das Signal wird mit maximaler Lautstärke an den Buchen [PRE/LINE OUT] ausgegeben. Diese Einstellung verwenden, wenn Sie Audiogeräte anschließen, dein Audiogerät mit Lautstärkeregelung (z.B. Vollverstärker) verbunden wird.

### **D** Buchse [UPDATE ONLY]

Diese Buchse wird nur zur Aktualisierung der Firmware dieses Geräts verwendet. Die Daten zur Aktualisierung der Firmware dieses Geräts müssen auf einem USB-Speicher vorhanden sein [\(S. 60](#page-59-0)). Diesen Port weder zum Verbinden anderer USB-Geräte noch zum Aufladen benutzen.

### **6** Buchse [AC IN]

Das beiliegende Netzkabel hier verbinden ([S. 28\)](#page-27-0).

### <span id="page-12-0"></span>Bedienfeld

Im Folgenden werden die Bezeichnungen und Funktionen der Bedienelemente auf dem Bedienfeld aufgeführt.

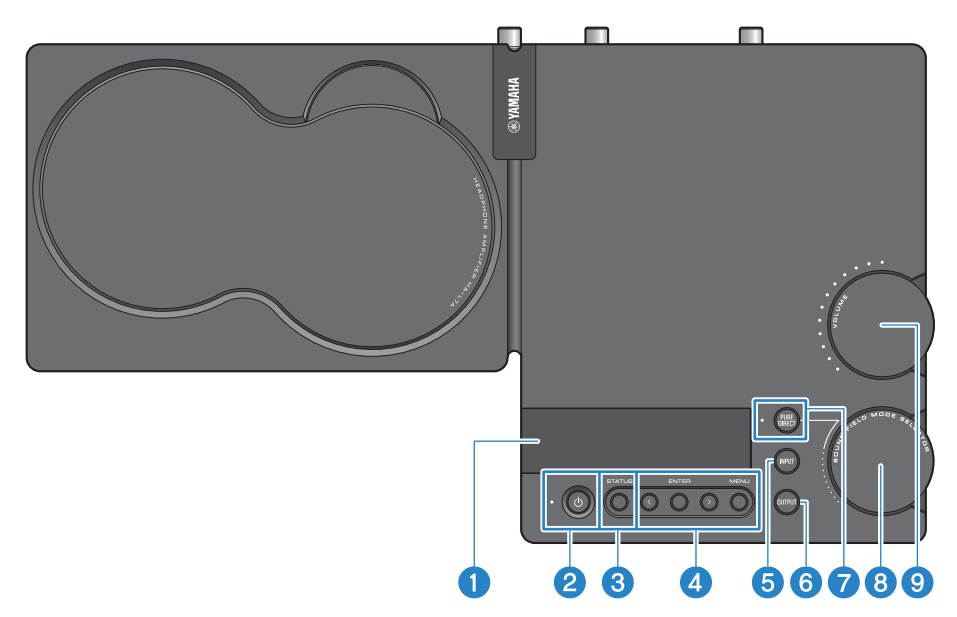

#### **O** Informationsanzeige

Diese Anzeige zeigt verschiedene Informationen und das Menü an([S. 33](#page-32-0)).

### **2** Ein/Aus-Taste und -Anzeige  $[\circlearrowright]$

Schaltet dieses Gerät ein/aus (auf Standby). Die Anzeige leuchtet, wenn das Gerät eingeschaltet ist [\(S. 29](#page-28-1)).

### **6** Taste [STATUS]

Wechselt zwischen Informationsanzeigen ([S. 33\)](#page-32-0).

### **4** Menübedientasten

### < (links), [ENTER], > (rechts), [MENU]

Dienen zur Bedienung des Menüs ([S. 43\)](#page-42-0).

### **6** Taste [INPUT]

Schaltet zwischen Audioeingangsquellen um. Die Eingangsquelle wechselt mit jedem Tastendruck [\(S. 30](#page-29-0)).

### **6** Taste [OUTPUT]

Schaltet zwischen Audioausgabezielen um. Die Audioausgabeziel wechselt mit jedem Tastendruck ([S. 30](#page-29-0)).

### **D** Taste und Anzeige [PURE DIRECT]

Schaltet PURE DIRECT ein/aus. Wenn eingeschaltet, leuchtet diese Anzeige [\(S. 40](#page-39-0)).

Bezeichnung und Funktion der Teile > Bedienfeld

**6** Regler [SOUND FIELD MODE SELECTOR]

Schaltet zwischen Klangfeldeffekten um ([S. 38](#page-37-1)).

### **<sup>9</sup>** Regler und Anzeige [VOLUME]

Passt die Lautstärke an [\(S. 32\)](#page-31-0). Die Bereichsanzeigen des Reglers zeigen den Lautstärkepegel an.

### <span id="page-14-0"></span>Fernbedienung

Im Folgenden werden die Bezeichnungen und Funktionen der Bedienelemente der Fernbedienung aufgeführt.

### Fernbedienung (oben)

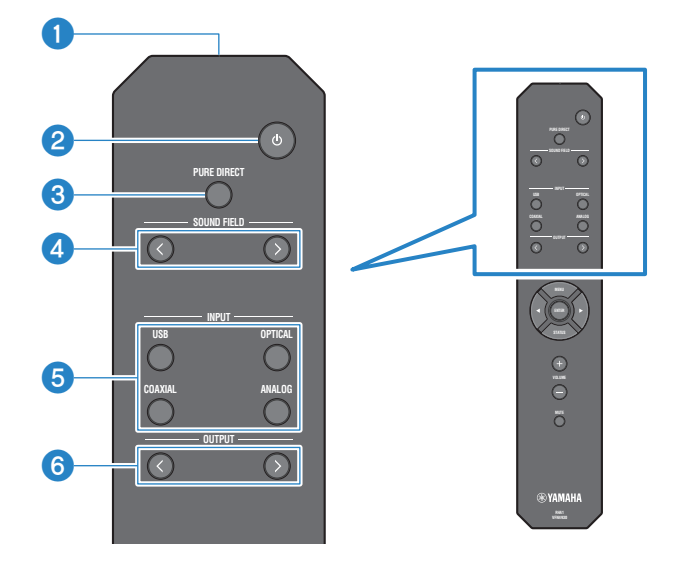

### **O** Fernbedienungssignal-Sender

Sendet die Infrarotsignale von der Fernbedienung ([S. 9\)](#page-8-0).

### **2** Ein/Aus-Taste  $[\circlearrowleft]$

Schaltet dieses Gerät ein/aus (auf Standby) [\(S. 29\)](#page-28-1).

### **6** Taste [PURE DIRECT]

Schaltet PURE DIRECT ein/aus [\(S. 40](#page-39-0)).

### **4** Tasten [SOUND FIELD]

Schaltet zwischen Klangfeldeffekten SOUND FIELD MODE um ([S. 38\)](#page-37-1).

### **6** Tasten [INPUT]

Wählen die Audioeingangsquelle aus [\(S. 30](#page-29-0)).

### **6** Tasten [OUTPUT]

Diese Tasten schalten zwischen Audioausgabezielen um ([S. 30](#page-29-0)).

### Fernbedienung (unten)

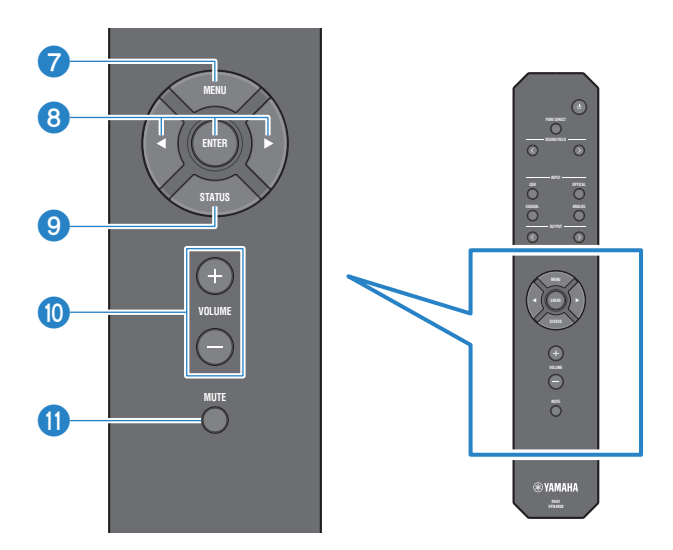

### *Q* Tasten [MENU]

Zeigen das Einstellungsmenü an ([S. 43\)](#page-42-0).

### **8** Menübedientasten

Mit den Tasten  $\triangleleft$  (links), [ENTER],  $\triangleright$  (rechts) das Menü bedienen ([S. 43\)](#page-42-0).

### **9** Taste [STATUS]

Mit jedem Druck wird zwischen den Inhalten auf der Informationsanzeige umgeschaltet [\(S. 33](#page-32-0)).

### j Tasten [VOLUME] +/−

Passen (bei der Einstellung PRE OUT) die Wiedergabelautstärke der Kopfhörer oder des externen Verstärkers an, die mit diesem Gerät verbunden sind ([S. 32](#page-31-0)).

### **1** Taste [MUTE]

Schaltet (bei der Einstellung PRE OUT) den Wiedergabeton der Kopfhörer oder des externen Verstärkers aus (stumm), die mit diesem Gerät verbunden sind. Durch erneuten Druck wird das Audio wieder mit der ursprünglichen Lautstärke wiedergegeben [\(S. 32](#page-31-0)).

## <span id="page-16-0"></span>Verbindungen

### <span id="page-16-1"></span>Verbindungsbeispiel

Verschiedene Geräte und Kabel können wie folgt mit diesem Gerät verbunden werden.

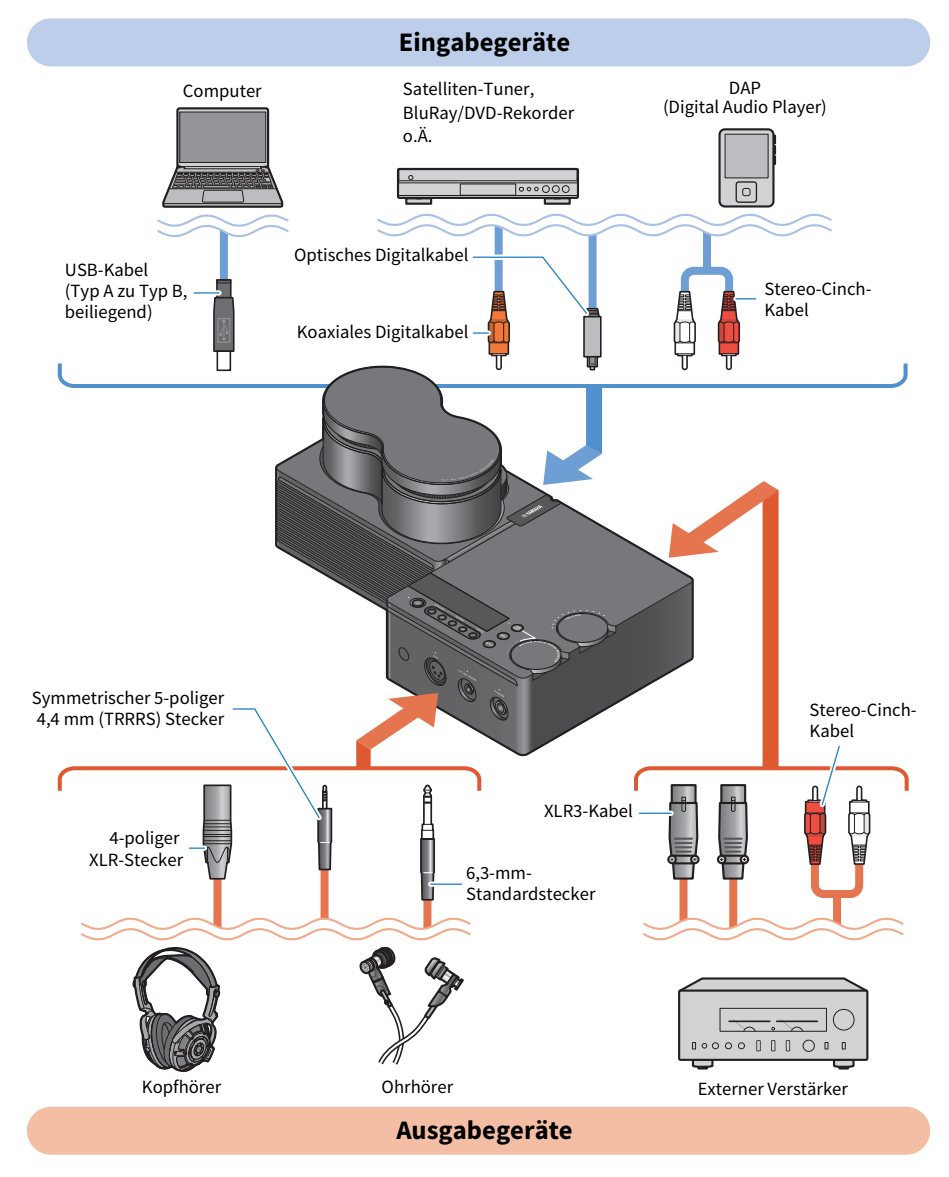

### <span id="page-17-0"></span>Mit Audiogerät (digital) verbinden

Für die Wiedergabe digitalen Audios (PCM, 2-kanalig) die Eingangsbuchse [OPTICAL] oder [COAXIAL] dieses Geräts mit der entsprechenden digitalen Audioausgangsbuchse des Audiogeräts verbinden.

### Erforderliche Kabel

Ein handelsübliches optisches oder koaxiales Digitalkabel ist erforderlich. Die Verbindung eines DAP (Digital Audio Player) erfordert möglicherweise ein Adapterkabel.

### HINWEIS

Vor dem Einsatz etwaige Kappen an den Enden des optischen Digitalkabels entfernen.

### Verbindung

Die Verbindungen wie folgt dargestellt herstellen. Ein Kabel auswählen, das der Audioausgangsbuchse des Audiogeräts entspricht.

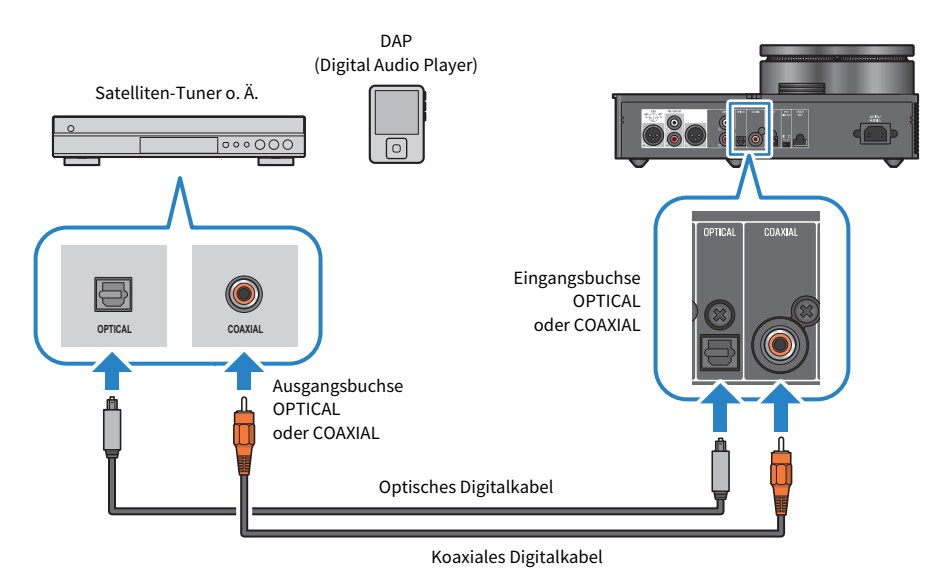

### HINWEIS

Dieses Gerät ist in der Lage, digitales Zweikanal-PCM-Audio wiederzugeben. Gegebenenfalls die digitale Audioausgabe des Audiogeräts auf (2-kanaliges) PCM einstellen.

### Verwandte Links

- ( ["Audioeingangsquelle und -ausgabeziel wählen" \(S. 30\)](#page-29-0)
- ( ["Audio eines Audiogeräts wiedergeben" \(S. 35\)](#page-34-1)
- ["Wichtigste technische Daten" \(S. 65\)](#page-64-0)

### <span id="page-18-0"></span>Mit Audiogerät (analog) verbinden

Für die Wiedergabe analogen Audios die Eingangsbuchsen [ANALOG] dieses Geräts mit den analogen Audioausgangsbuchsen des Audiogeräts verbinden.

### Erforderliche Kabel

Erfordert ein handelsübliches Stereo-Cinch-Kabel.

### Verbindung

Die Verbindungen wie folgt dargestellt herstellen.

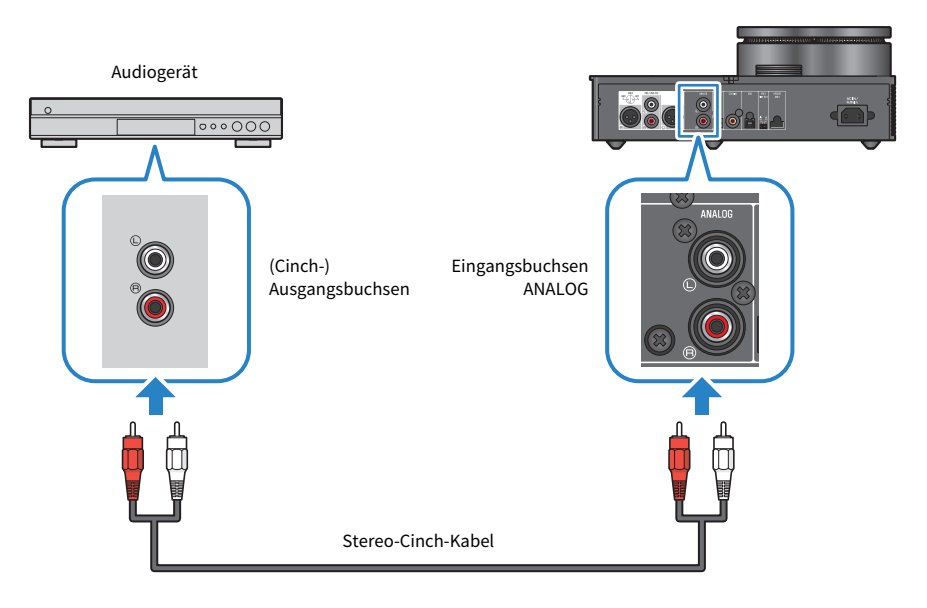

### Verwandte Links

- ( ["Audioeingangsquelle und -ausgabeziel wählen" \(S. 30\)](#page-29-0)
- ["Audio eines Audiogeräts wiedergeben" \(S. 35\)](#page-34-1)

### <span id="page-19-0"></span>Computer vorbereiten und (USB-) Verbindungen herstellen

### <span id="page-19-1"></span>Treiber auf Computer installieren

Wenn dieses Gerät über USB mit einem PC verbunden ist, können Musikdaten vom PC über die Digital-Analog-Umwandlung (DAC) dieses Geräts in hochauflösender Tonqualität genossen werden (Funktion USB DAC). Um diese Funktion verwenden zu können, muss zunächst der von Yamaha bereitgestellte USB-Treiber (Computersoftware) installiert und dann dieses Gerät mit dem Computer verbunden werden.

### Kompatible Betriebssysteme

Folgende Betriebssysteme und Computer sind unterstützt (Stand: August 2023).

- $\bullet$  Windows 10/11
- $\cdot$  macOS 12/11/10.15/10.14/10.13

### Über den USB-Treiber (Computersoftware)

Bei einem Windows-Computer muss Yamaha Steinberg USB Driver installiert werden. Beim Betriebssystem macOS kann der Standardtreiber ohne Installieren eines USB-Treibers benutzt werden.

### HINWEIS

- ( Auch wenn der Computer die obigen Anforderungen erfüllt, kann aufgrund unterschiedlicher Computer-Konfigurationen, Einsatzumgebungen, Betriebssystemversionen usw. nicht 100 %-ig garantiert werden, dass der Treiber funktioniert.
- ( Dieses Gerät erst nach der Installation des Treibers mit dem Computer verbinden. Wird die Verbindung vor der Installation des Treibers hergestellt, funktioniert die Software möglicherweise nicht richtig.

### ■ USB Treiber installieren (nur Windows).

Vor dem Verbinden dieses Geräts mit dem Computer den USB-Treiber wie folgt auf dem Computer installieren.

### $1$  Auf folgender Website nach "Yamaha Steinberg USB Driver" suchen.

Software-Download-Webseite:

<https://download.yamaha.com/>

- 2 Den neuesten Treiber herunterladen.
- 3 Die heruntergeladene Datei entpacken (extrahieren).

### $4$  Den Treiber auf dem Computer installieren.

Die Software entsprechend den dem heruntergeladenen Treiber zugehörigen Anweisungen installieren.

### 5 Nach Abschluss der Installation alle geöffneten Anwendungen beenden.

#### HINWEIS

Vor dem Installieren einer neuen Version dieses Treibers ggf. die ältere Version vom Computer deinstallieren.

Verbindungen > Computer vorbereiten und (USB-) Verbindungen herstellen

### Verwandte Links

["Computer über USB verbinden" \(S. 22\)](#page-21-0)

Verbindungen > Computer vorbereiten und (USB-) Verbindungen herstellen

### <span id="page-21-0"></span>Computer über USB verbinden

Dieses Gerät über das im Lieferumfang enthaltene USB-Kabel mit dem Computer verbinden.

### Erforderliche Kabel

Das beiliegende USB-Kabel (Typ A zu Typ B) verwenden. Wird ein handelsübliches USB-Kabel verwendet, sollte es nicht länger als 3 m sein.

### Verbindung

Die Verbindungen wie folgt dargestellt herstellen.

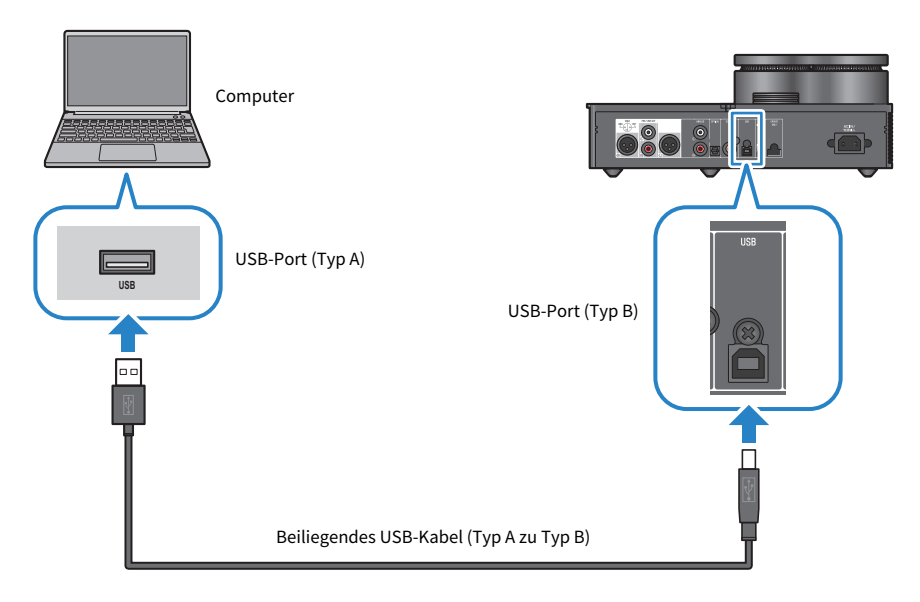

### Verwandte Links

- ( ["Audioeingangsquelle und -ausgabeziel wählen" \(S. 30\)](#page-29-0)
- ( ["Audio eines Computers wiedergeben" \(S. 36\)](#page-35-1)

### <span id="page-22-0"></span>Kopfhörer anschließen

Im Folgenden wird veranschaulicht, wie Kopfhörer mit diesem Gerät verbunden werden. Die zum Stecker des Kopfhörerkabels passende Eingangsbuchse verwenden.

### Verbindung

### 4-poliger XLR-Stecker

Den 4-poligen XLR-Stecker mit der Buchse [XLR] an der Frontplatte verbinden.

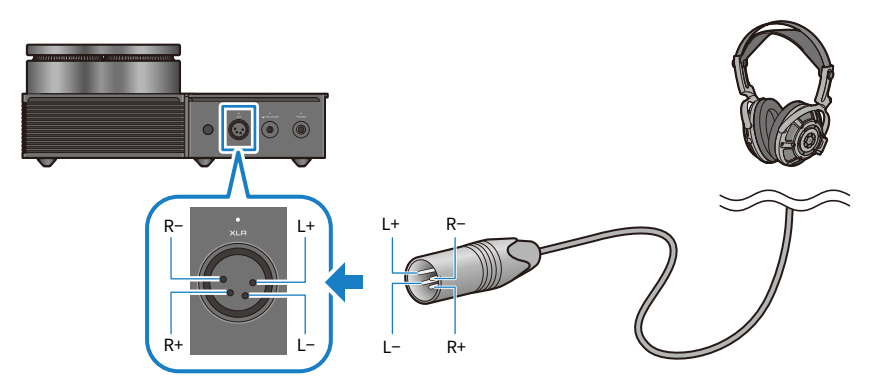

### 5-poliger symmetrischer 4,4-mm (TRRRS)-Stecker

Den 5-poligen symmetrischen 4,4-mm-Stecker (TRRRS) mit der Buchse [4.4 BALANCED] an der Frontplatte verbinden.

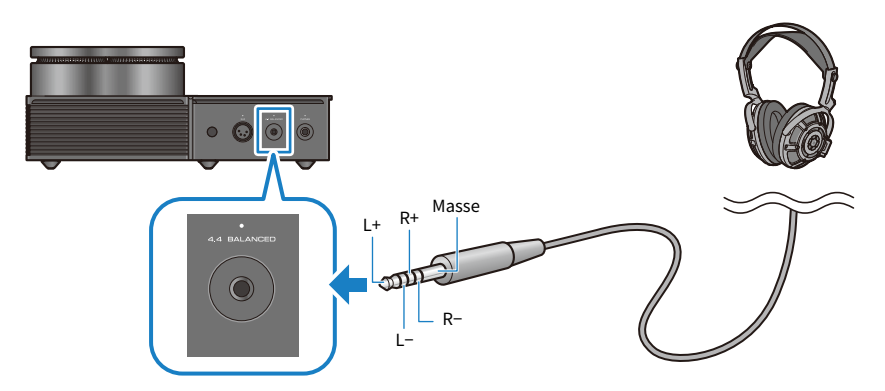

Verbindungen > Kopfhörer anschließen

### 6,3-mm-Standardstecker

Den 6,3-mm-Standardstecker mit der Buchse [PHONES] an der Frontplatte verbinden.

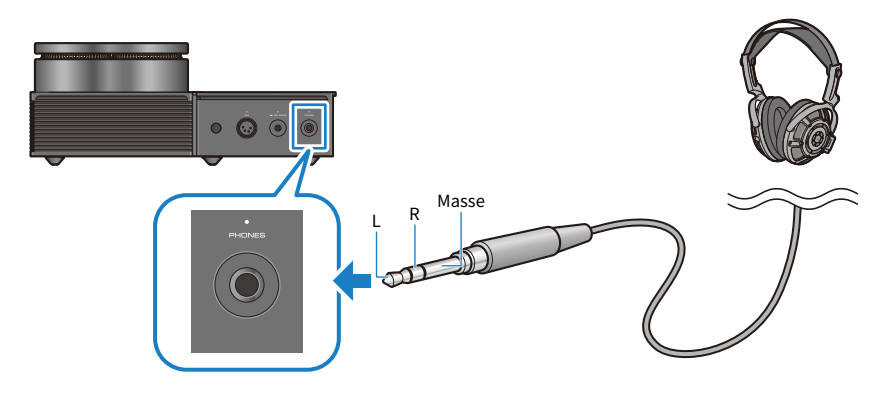

### Verwandte Links

["Audioeingangsquelle und -ausgabeziel wählen" \(S. 30\)](#page-29-0)

### <span id="page-24-0"></span>Externen Verstärker verbinden

Um Audio von diesem Gerät auszugeben, kann ein externer Vor- oder Leistungsverstärker, ein Aktivlautsprecher oder ähnliches Gerät mit den Ausgangsbuchsen [PRE/LINE OUT] verbunden werden.

### ACHTUNG

( Vor dem Verbinden eines externen Verstärkers oder ähnlichen Geräts muss es ausgeschaltet und das Netzkabel dieses Geräts von der Steckdose getrennt werden.

### Erforderliche Kabel

Es werden zwei handelsübliche 3-polige symmetrische XLR-Kabel oder ein Stereo-Cinch-Kabel benötigt.

### Über XLR-Verbindungen

Bei einer XLR-Verbindung sicherstellen, dass die Pin-Belegung (Polarität) der XLR-Buchse des externen Verstärkers mit diesem Gerät übereinstimmt.

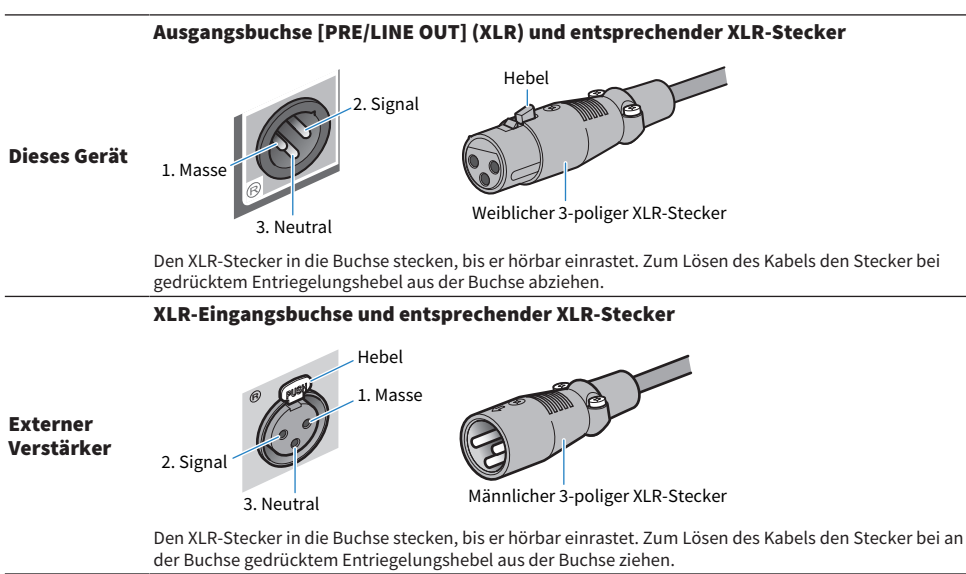

### Verbindung

Die Verbindungen wie folgt dargestellt herstellen.

### XLR-Kabel

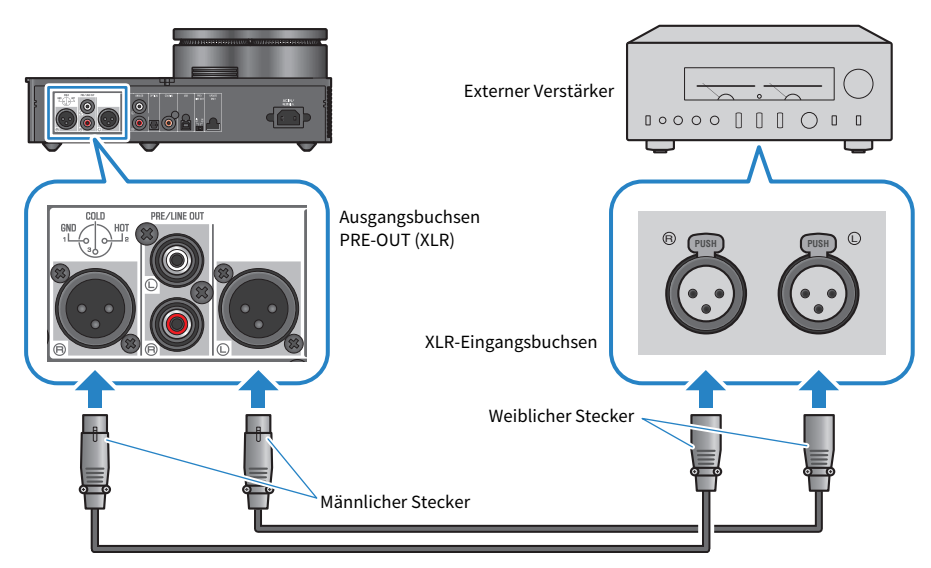

### Stereo-Cinch-Kabel

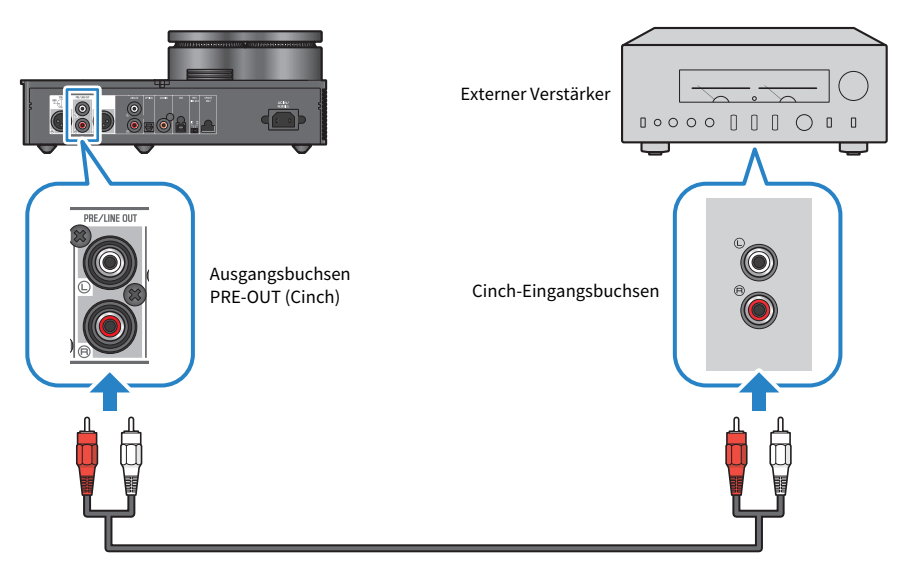

Den Schalter [PRE/LINE OUT] erst nach dem Verbinden der Kabel betätigen.

Verbindungen > Externen Verstärker verbinden

### ■ Schalter [PRE/LINE OUT] einstellen

Die Schaltereinstellung hängt davon ab, ob das verbundene Gerät über eine Lautstärkeregelung verfügt oder nicht. Dieses Gerät aus- (auf Standby) schalten, bevor dieser Schalter betätigt wird.

### Bei Geräten mit Lautstärkeregelung (Vorverstärker, Aktivlautsprecher usw.)

Den Schalter auf [LINE OUT] stellen. Bei dieser Einstellung wird die Lautstärke am Gerät angepasst, das mit diesem Gerät verbunden ist.

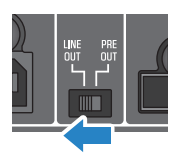

Bei einem Gerät, dessen Lautstärkeregelung nicht verfügbar ist, wenn die betreffende Buchse verwendet wird, die Einstellung [PRE OUT] benutzen (Beispiel: die Buchse MAIN IN am Yamaha A-S3200).

### Bei Geräten ohne Lautstärkeregelung

Den Schalter auf [PRE OUT] stellen. Bei dieser Einstellung wird die Lautstärke an diesem Gerät angepasst.

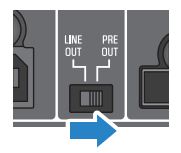

#### HINWEIS

- ( Nicht gleichzeitig XLR- und Stereo-Cinch-Kabel mit demselben Verstärker verbinden. Andernfalls könnten Störgeräusche verursacht werden.
- ( Das Ausgangsziel muss entweder die Kopfhörerbuchsen oder die Ausgangsbuchsen [PRE/LINE OUT] sein. Audiosignale können nicht gleichzeitig an Kopfhörer und an einen externen Verstärker ausgegeben werden.
- Weder SOUND FIELD MODE ([S. 38](#page-37-1)) noch PURE DIRECT [\(S. 40](#page-39-0)) kann auf das Signal angewendet werden, das an den Buchsen [PRE/ LINE OUT] ausgegeben wird.
- ( Gewisse Einstellungen haben keine Auswirkung auf das Signal, das an den Buchsen [PRE/LINE OUT] ausgegeben wird. Einzelheiten hierzu finden sich in der Erläuterung der einzelnen Menüparameter [\(S. 41](#page-40-1))

### Verwandte Links

["Audioeingangsquelle und -ausgabeziel wählen" \(S. 30\)](#page-29-0)

### <span id="page-27-0"></span>Netzkabel verbinden

Das zugehörige Netzkabel nach Abschluss aller anderen Geräteverbindungen anschließen.

#### HINWEIS

Je nach dem Erwerbsort können mehrere Netzkabel im Lieferumfang dieses Geräts enthalten sein. Das zur vorliegenden Steckdose passende Kabel verwenden.

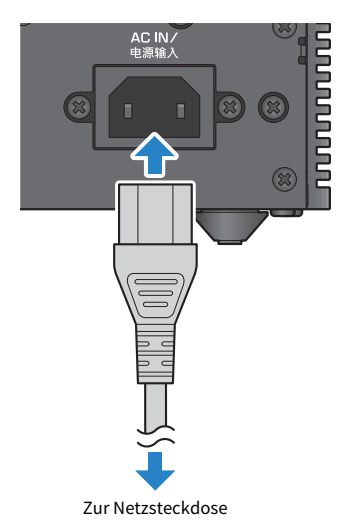

### Verwandte Links

["Ein-/Aus- \(auf Standby\) schalten" \(S. 29\)](#page-28-1)

## <span id="page-28-0"></span>Grundlegende Bedienungsvorgänge zur Wiedergabe

### <span id="page-28-1"></span>Ein-/Aus- (auf Standby) schalten

Im Folgenden wird veranschaulicht, wie dieses Gerät ein- und aus- (auf Standby) geschaltet wird.

## VORSICHT Um Hörverlust zu vermeiden, dieses Gerät einschalten, bevor die Kopfhörer aufgesetzt werden.

### Ein-/Aus- (auf Standby) schalten

Die Ein/Aus-Taste [ $\bigcup$ ] auf dem Bedienfeld drücken, um das Gerät ein- oder aus- (auf Standby) zu schalten. Alternativ kann die Ein/Aus-Taste  $[\circlearrowleft]$  auf der Fernbedienung betätigt werden.

Die Anzeige auf der linken Seite der Ein/Aus-Taste und die Informationsanzeige leuchten, wenn das Gerät eingeschaltet wird. Die Informationsanzeige wird nach einigen Sekunden ausgeblendet.

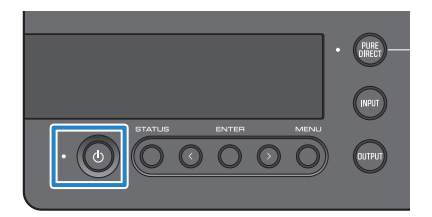

### ACHTUNG

( Soll dieses Gerät längere Zeit nicht verwendet werden, den Netzstecker von der Steckdose trennen. Auch im Aus-(Standby-) Modus nimmt dieses Gerät nämlich trotzdem noch eine geringe Menge auf.

### HINWEIS

- ( Durch Ändern der Einstellung INITIAL VOLUME ([S. 48\)](#page-47-0) kann eine beim Einschalten vorgegebene Lautstärke festgelegt werden.
- ( Die automatische Abschaltfunktion schaltet dieses Gerät nach 20 Minuten ohne Bedienung oder Wiedergabe automatisch aus ([S. 50\)](#page-49-0).

### <span id="page-29-0"></span>Audioeingangsquelle und -ausgabeziel wählen

**ORSICHT** ( Um Hörverlust zu vermeiden, sollte die Lautstärke vor dem Umschalten zwischen Eingangsquellen und Ausgangszielen gesenkt werden.

Im Folgenden wird veranschaulicht, wie Audioeingangsquelle und -ausgabeziel ausgewählt werden.

### $\,1\,\,$  Die Taste [INPUT] auf dem Bedienfeld drücken, um die Audioeingangsquelle auszuwählen.

Die Eingangsquelle wechselt mit jedem Tastendruck. Alternativ können die einzelnen Audioeingangsquellen direkt mit den Tasten [INPUT] auf der Fernbedienung ausgewählt werden.

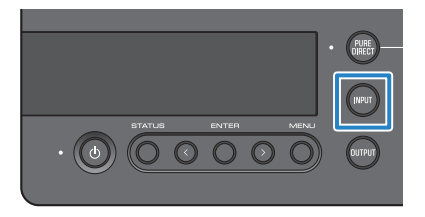

Folgende Eingangsquellen können ausgewählt werden.

- ( USB: Zum Hören des Audios vom Computer, der mit dem [USB]-Port verbunden ist
- ( OPTICAL: Zum Hören des Audios vom Audiogerät, das mit der Buchse [OPTICAL] verbunden ist
- ( COAXIAL: Zum Hören des Audios vom Audiogerät, das mit der Buchse [COAXIAL] verbunden ist
- ANALOG: Zum Hören des Audios vom einem Audiogerät mit den Buchsen [ANALOG] verbunden ist

### 2 Die Taste [OUTPUT] auf dem Bedienfeld drücken, um das Audioausgabeziel auszuwählen.

Das Audioausgabeziel wechselt mit jedem Tastendruck. Alternativ kann die Taste [OUTPUT] auf der Fernbedienung betätigt werden.

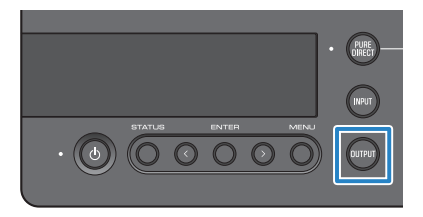

Folgende Ausgangsziele können ausgewählt werden.

- ( HP 6.3mm: Zum Hören des Audios über Kopfhörer, die mit der Buchse [PHONES] verbunden sind
- ( PRE OUT (LINE OUT): Zum Hören des Audios über einen externen Verstärker, der mit den Buchsen [PRE/LINE OUT] verbunden ist
- ( HP XLR: Zum Hören des Audios über Kopfhörer, die mit der Buchse [XLR] verbunden sind
- HP 4.4mm: Zum Hören des Audios über Kopfhörer, die mit der Buchse [4.4 BALANCED] verbunden sind

### <span id="page-31-0"></span>Lautstärke einstellen

Im Folgenden wird veranschaulicht, wie (bei Verwendung von PRE OUT) die Wiedergabelautstärke der Kopfhörer oder des externen Verstärkers angepasst oder der Ton stummgeschaltet wird.

### Lautstärke anpassen

Den Regler [VOLUME] auf dem Bedienfeld im Uhrzeigersinn drehen, um die Lautstärke zu erhöhen, bzw. gegen den Uhrzeigersinn, um die Lautstärke zu senken. Alternativ können die Tasten [VOLUME] +/− auf der Fernbedienung betätigt werden.

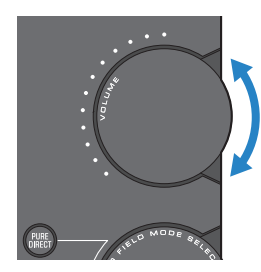

Die Bereichsanzeigen des Reglers zeigen den Lautstärkepegel an.

### HINWEIS

Wird das Ausgabeziel LINE OUT ausgewählt, kann die Lautstärke nicht auf diesem Gerät angepasst werden. In solchem Fall die Lautstärke am externen Verstärker anpassen.

### Ton stummschalten

Die Taste [MUTE] auf der Fernbedienung drücken, um den Ton vorübergehend stummzuschalten. Durch erneuten Druck wird das Audio wieder mit der ursprünglichen Lautstärke wiedergegeben.

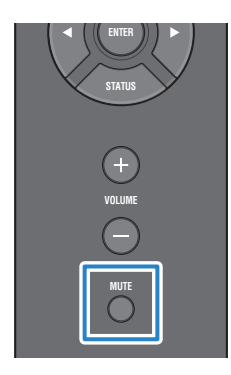

#### HINWEIS

Die Stummschaltung kann durch Betätigen des Reglers [VOLUME] oder der Tasten [VOLUME] +/− aufgehoben und die Lautstärke angepasst werden.

### <span id="page-32-0"></span>Informationsanzeige ändern

Im Folgenden wird veranschaulicht, wie zwischen Informationsanzeigen umgeschaltet wird, um die aktuellen Betriebszustände anzuzeigen.

### Zwischen Anzeigen umschalten

Die Taste [STATUS] auf dem Bedienfeld wiederholt drücken, um die gewünschte Anzeige auszuwählen. Alternativ kann die Taste [STATUS] auf der Fernbedienung betätigt werden.

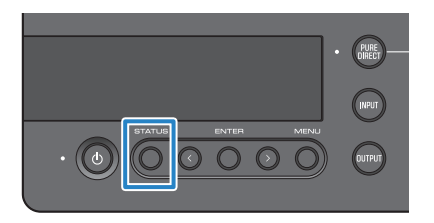

### Verfügbare Anzeigen

Folgende drei Anzeigen stehen zur Verfügung.

### Anzeige SOUND FIELD MODE

Zeigt den aktuellen Klangfeldeffekt (SOUND FIELD MODE) an.

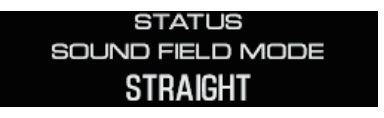

### Anzeige IN/OUT

Zeigt den aktuellen Ein- und Ausgang an.

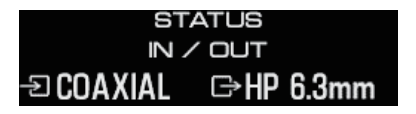

### Anzeige SIGNAL INFO

Zeigt Informationen und Lautstärke (dB) für das wiedergegebene Signal an.

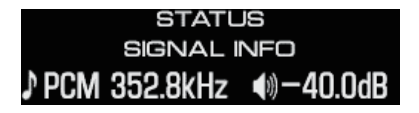

Grundlegende Bedienungsvorgänge zur Wiedergabe > Informationsanzeige ändern

#### HINWEIS

Die Anzeige wird nach ca. 10 Sekunden automatisch ausgeblendet. Um die Anzeige wieder einzublenden, erneut die Taste [STATUS] drücken.

## <span id="page-34-0"></span>Audio von einem Audiogerät hören

### <span id="page-34-1"></span>Audio eines Audiogeräts wiedergeben

Im Folgenden wird veranschaulicht, wie Audio von einem Audiogerät über dieses Gerät wiedergeben wird. Folgender Ablauf findet über das Bedienfeld statt. Alternativ kann dies ähnlich über die Fernbedienung ablaufen.

- $\boldsymbol{1}$  Das verbundene Audiogerät einschalten.
- $\, {\bf 2} \,$  Die Ein/Aus-Taste [ $\oplus$ ] auf diesem Gerät drücken.

Den externen Verstärker, falls vorhanden, einschalten.

- 3 Die Lautstärke auf diesem Gerät komplett herunterstellen.
- 4 Die Taste [INPUT] wiederholt drücken, um das Audiogerät als Eingangsquelle auszuwählen.
- ${\bf 5}^-$  Die Taste [OUTPUT] wiederholt drücken, um das Audioausgabeziel auszuwählen.
- 6 Die Wiedergabe des Audiogeräts starten.

Die Lautstärke allmählich anheben, um zu prüfen, ob Ton ausgegeben wird.

### HINWEIS

- ( Wird das Ausgabeziel LINE OUT ausgewählt, kann die Lautstärke nicht auf diesem Gerät angepasst werden. In solchem Fall die Lautstärke am externen Verstärker anpassen.
- ( Dieses Gerät ist in der Lage, digitales Zweikanal-PCM-Audio wiederzugeben. Gegebenenfalls die digitale Audioausgabe des Audiogeräts auf (2-kanaliges) PCM einstellen.

## <span id="page-35-0"></span>Audio von einem Computer hören (Funktion USB DAC)

### <span id="page-35-1"></span>Audio eines Computers wiedergeben

Zunächst den Treiber auf dem Computer installieren, dann dieses Gerät mit dem Computer verbinden und anschließend Audio vom Computer wiedergeben.

Folgender Ablauf findet über das Bedienfeld statt. Alternativ kann dies ähnlich über die Fernbedienung ablaufen.

- 1 Den Computer einschalten.
- $\, {\bf 2} \,$  Die Ein/Aus-Taste [ $\cup$ ] auf diesem Gerät drücken.

Den externen Verstärker, falls vorhanden, einschalten.

- 3 Die Lautstärke auf diesem Gerät komplett herunterstellen.
- $4$  Die Taste [INPUT] wiederholt drücken, um "USB" auszuwählen.
- 5 Die Taste [OUTPUT] wiederholt drücken, um das Audioausgabeziel auszuwählen.
- $6$  Das Audioausgabeziel auf dem Computer auf "Yamaha USB DAC" einstellen.

Für Windows-Benutzer:

Aus dem Startmenü: Einstellungen > System > Sound [Ausgabe]

Für macOS-Benutzer:

Systemeinstellungen > Sound > Registerkarte [Ausgabe]

Der Ablauf hängt von der Betriebssystemversion ab.

7 Die Wiedergabe auf dem Computer starten.

Die Lautstärke dieses Geräts allmählich anheben, um zu prüfen, ob Ton ausgegeben wird.

### ■ Über die Lautstärkeregelung

Eine bessere Klangqualität wird erzielt, wenn die Lautstärke des Computers auf Maximum eingestellt wird und die Lautstärke dieses Geräts dann allmählich von Minimum nach Maximum auf den erwünschten Pegel gebracht wird.

### HINWEIS

- ( Während der Wiedergabe nicht das USB-Kabel abziehen, dieses Produkt aus- (auf Standby) schalten oder zwischen Eingängen umschalten. Anderenfalls könnte eine Störung verursacht werden. Außerdem könnte dadurch das Ausgabeziel des Computers geändert werden und die Wiedergabe unbeabsichtigt auf einem anderen Gerät stattfinden.
- ( Um andere Audioquellen des Computers während der Musikwiedergabe stummzuschalten, die entsprechenden Einstellungen auf dem Computer ändern.
- ( Das auf dem Computer gespeicherte Audio kann nicht über dieses Gerät oder dessen Fernbedienung gesteuert werden. Das auf dem Computer gespeicherte Audio am Computer steuern.
- ( Wird das Ausgabeziel LINE OUT ausgewählt, kann die Lautstärke nicht auf diesem Gerät angepasst werden. In solchem Fall die Lautstärke am externen Verstärker anpassen.

Audio von einem Computer hören (Funktion USB DAC) > Audio eines Computers wiedergeben

### Verwandte Links

- ["Computer vorbereiten und \(USB-\) Verbindungen herstellen" \(S. 20\)](#page-19-0)
- ( ["USB-DAC-bezogene Probleme" \(S. 57\)](#page-56-0)

Klangqualität wunschgemäß anpassen > Wiedergabe mit verschiedenen Klangfeldeffekten (SOUND FIELD MODE)

## <span id="page-37-0"></span>Klangqualität wunschgemäß anpassen

### <span id="page-37-1"></span>Wiedergabe mit verschiedenen Klangfeldeffekten (SOUND FIELD MODE)

Dieses Gerät bietet verschiedene Klangfeldeffekte (SOUND FIELD MODE). Nach Wunsch einen zum wiedergegebenen Inhalt passenden Modus wählen. Dank Signalverarbeitung (DSP) verleihen die SOUND FIELD MODE dem Ton Tiefe und Nachhall.

### SOUND FIELD MODE auswählen

Den gewünschten SOUND FIELD MODE mit dem Regler [SOUND FIELD MODE SELECTOR] auswählen. Der Name des ausgewählten SOUND FIELD MODE wird in der Informationsanzeige angezeigt. Alternativ kann die Taste [SOUND FIELD] auf der Fernbedienung betätigt werden.

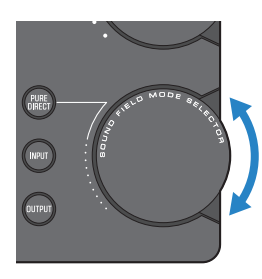

### SOUND FIELD MODE

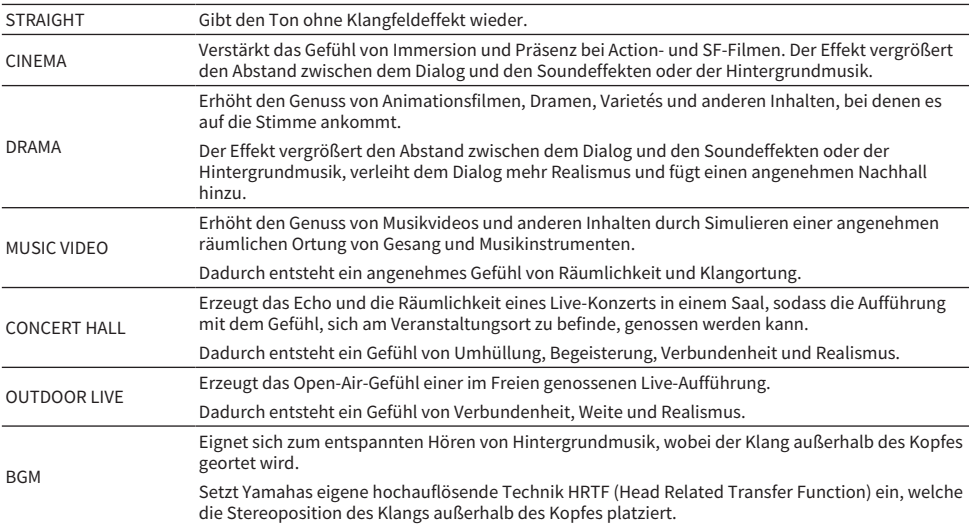

Klangqualität wunschgemäß anpassen > Wiedergabe mit verschiedenen Klangfeldeffekten (SOUND FIELD MODE)

### Standardeinstellung

STRAIGHT

### HINWEIS

- Der SOUND FIELD MODE jedes Audioeingangs wird gespeichert.
- Bei PURE DIRECT wird der Ton unabhängig von der Einstellung ohne Klangfeldeffekt wiedergegeben ([S. 40](#page-39-0)).
- Der SOUND FIELD MODE kann nicht auf das Signal angewendet werden, das an den Buchsen [PRE/LINE OUT] ausgegeben wird.

### <span id="page-39-0"></span>Mit hochauflösender Klangqualität hören (PURE DIRECT)

Wenn PURE DIRECT aktiviert ist, werden die verschiedenen Verarbeitungsmodi und -schaltkreise mit Ausnahme der für die Wiedergabe erforderlichen Grundfunktionen deaktiviert. Dies ermöglicht eine höhere Wiedergabedefinition mit weniger Störgeräusch.

### PURE DIRECT einsetzen

Die Taste [PURE DIRECT] auf dem Bedienfeld drücken, um diese Funktion zu (de)aktivieren. Wenn PURE DIRECT aktiviert ist, leuchtet die Anzeige auf der linken Seite der Taste [PURE DIRECT]. Alternativ kann die Taste [PURE DIRECT] auf der Fernbedienung betätigt werden.

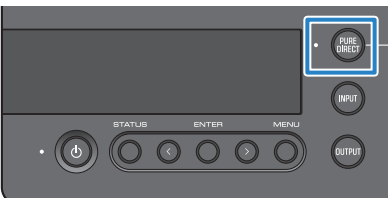

#### HINWEIS

- ( Wenn PURE DIRECT aktiviert ist, sind folgende Einstellungen deaktiviert und können nicht geändert werden.
	- Einstellungen für SOUND FIELD MODE
	- ( (Analogeingangs-) Einstellungen für DAC FILTER
	- ( (Analogeingangs-) Einstellungen für DAC LOCK RANGE
	- ( Einstellungen für LR BALANCE
- Bei einer nicht verfügbaren Bedienung erscheint "NOT AVAILABLE" in der Informationsanzeige.

## <span id="page-40-0"></span>Einstellungen

### <span id="page-40-1"></span>Einstellungsmenü-Liste

Die Funktionen dieses Geräts können im Einstellungsmenü im Detail konfiguriert werden. Folgende Tabelle führt die konfigurierbaren Parameter auf.

Näheres hierzu findet sich unter ["Einstellungsmenü bedienen" \(S. 43\)](#page-42-0).

[Such-Tag] #Q01 Einstellungsmenü

# VORSICHT

( Wird HP GAIN (LINE OUT GAIN) während der Wiedergabe von LO auf HI (ATT auf 0dB) umgestellt, kann eine gehörschädigende Lautstärke erzeugt werden. Diese Einstellung erst ändern, nachdem die Lautstärke komplett heruntergestellt wurde.

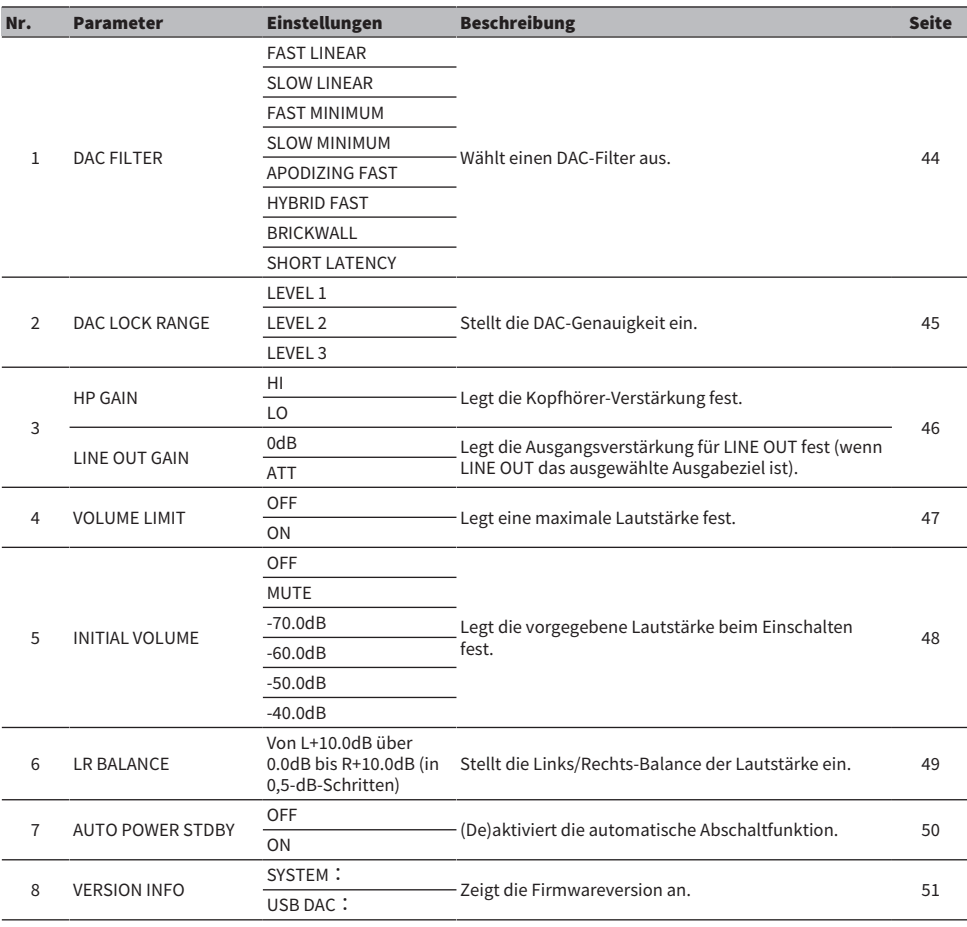

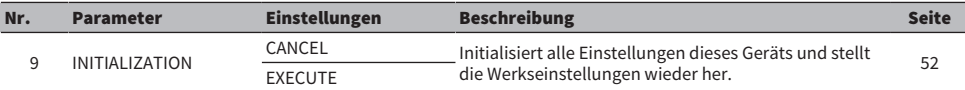

### HINWEIS

Diese Einstellung kann unter Umständen nicht geändert oder deaktiviert werden. Einzelheiten hierzu finden sich in der Erläuterung der einzelnen Menüparameter.

### <span id="page-42-0"></span>Einstellungsmenü bedienen

Im Folgenden wird veranschaulicht, wie das Bedienfeld zur Bedienung des Einstellungsmenüs verwendet wird. Alternativ kann dies ähnlich über die Fernbedienung ablaufen.

### 1 Die Taste [MENU] drücken.

Die Menüparameter werden angezeigt. Um den Vorgang später abzubrechen, die Taste [MENU] drücken.

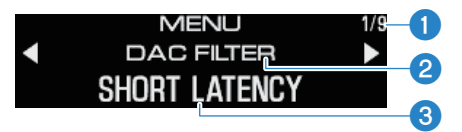

aMenünummer/Menüanzahl

**2** Menüparameter

**CE**instellung (Wert)

2 Mit den Tasten </> den Einstellungsparameter auswählen und dann die Taste [ENTER] drücken.

Die Einstellung (der Wert) wird angezeigt.

### 3 Mit den Tasten </> die Einstellung (den Wert) auswählen und dann die Taste [ENTER] drücken.

Die Einstellung (der Wert) wird bestätigt, und die Einstellungsparameter-Anzeige kehrt zurück. Um ein anderes Menü zu bedienen, die Schritte 2 bis 3 wiederholen.

### 4 Die Taste [MENU] drücken.

Die Bedienung des Einstellungsmenüs endet.

### Verwandte Links

["Einstellungsmenü-Liste" \(S. 41\)](#page-40-1)

### <span id="page-43-0"></span>DAC-Filter einstellen

Im Folgenden wird veranschaulicht, wie der vom DAC (Digital-Analog-Wandler) eingesetzte Filter geändert wird, um die Klangqualität wunschgemäß anzupassen.

### Einstellungsmenü

"DAC FILTER"

### Einstellungen

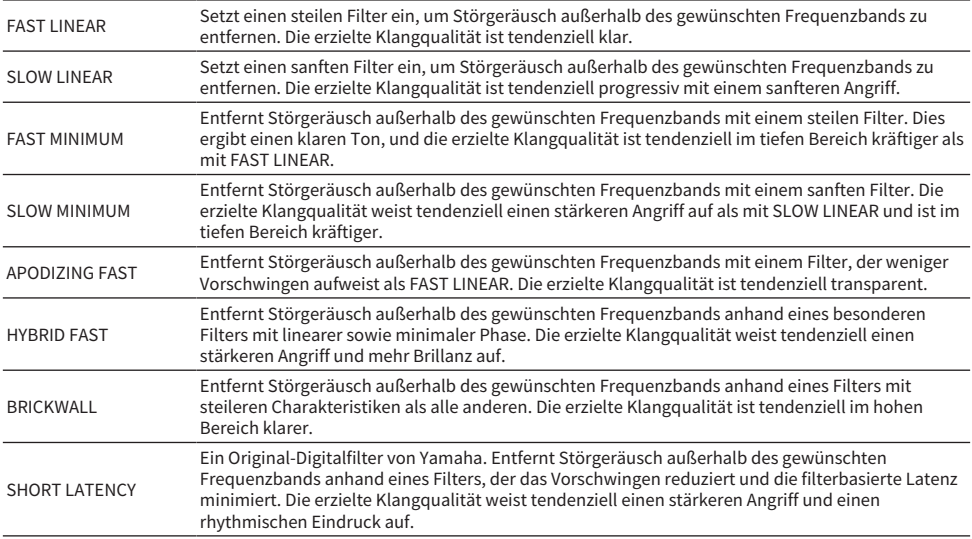

### Standardeinstellung

SHORT LATENCY

#### HINWEIS

- ( Diese Einstellung wird für die jeweilige Eingangsquelle gespeichert.
- ( Diese Einstellungen werden unter folgenden Bedingungen deaktiviert:
	- ( Wenn die Eingangsquelle ANALOG ist und das Ausgabeziel PRE OUT (LINE OUT) ist
	- ( Wenn die Eingangsquelle ANALOG ist und PURE DIRECT aktiviert ist

### <span id="page-44-0"></span>DAC LOCK RANGE

Mit dieser Funktion kann Jitter reduziert und die Klangqualität verbessert werden. Bei "Jitter" handelt es sich um zeitliche Schwankungen des Digitalsignals. Dies kann je nach der Eingangsquelle in einer von drei Stufen eingestellt werden.

### Einstellungsmenü

"DAC LOCK RANGE"

### Einstellungen

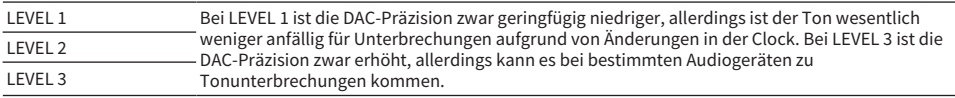

### Standardeinstellung

LEVEL 2

### HINWEIS

- ( Diese Einstellung wird für die jeweilige Eingangsquelle gespeichert.
- ( Diese Einstellungen werden unter folgenden Bedingungen deaktiviert: ( Wenn die Eingangsquelle ANALOG ist und das Ausgabeziel PRE OUT (LINE OUT) ist
	- ( Wenn die Eingangsquelle ANALOG ist und PURE DIRECT aktiviert ist

### <span id="page-45-0"></span>Kopfhörer-Verstärkung festlegen

Im Folgenden wird veranschaulicht, wie die Verstärkung für die Kopfhörer eingestellt wird. Die für die Kopfhörer geeignete Einstellung verwenden. Es handelt sich hierbei um die Ausgangsverstärkung für LINE OUT, die angewendet wird, wenn LINE OUT das ausgewählte Ausgabeziel ist.

### Einstellungsmenü

"HP GAIN"

"LINE OUT GAIN" (wenn LINE OUT das ausgewählte Ausgabeziel ist)

### Einstellungen (HP GAIN)

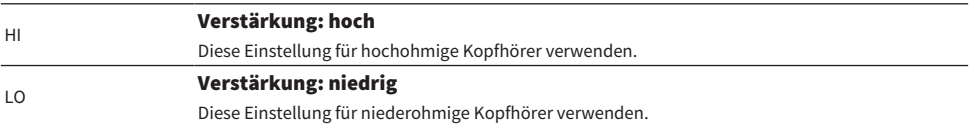

### Standardeinstellung

LO

### Einstellungen (LINE OUT GAIN)

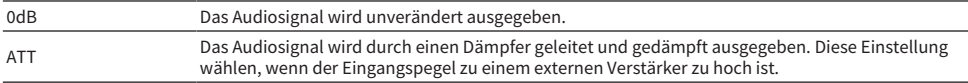

### Standardeinstellung

0dB

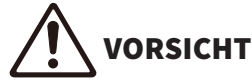

Eine Bestätigungsmeldung wird angezeigt, wenn die Einstellung von LO auf HI oder von ATT auf 0dB geändert wird. Die Lautstärke ausreichend verringern und dann mit der Taste [ENTER] bestätigen. Wird diese Einstellung geändert, ohne die Lautstärke zunächst zu verringern, kann die erzielte Lautstärke extrem hoch sein und Hörverlust verursachen.

## <span id="page-46-0"></span>Maximale Lautstärke festlegen

Im Folgenden wird veranschaulicht, wie eine maximale Lautstärke festgelegt wird.

#### Einstellungsmenü

"VOLUME LIMIT"

### Einstellungen

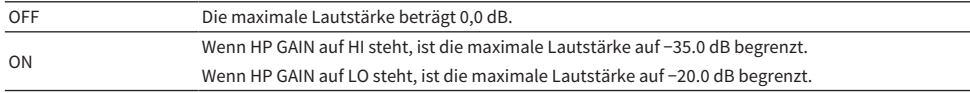

### Standardeinstellung

OFF

### HINWEIS

Diese Einstellung ist deaktiviert, wenn LINE OUT als Ausgabeziel ausgewählt wird.

#### Verwandte Links

["Kopfhörer-Verstärkung festlegen" \(S. 46\)](#page-45-0)

## <span id="page-47-0"></span>Vorgabe Lautstärke festlegen

Legt die Vorgabe-Lautstärke beim Einschalten dieses Geräts fest.

#### Einstellungsmenü

"INITIAL VOLUME"

### Einstellungen

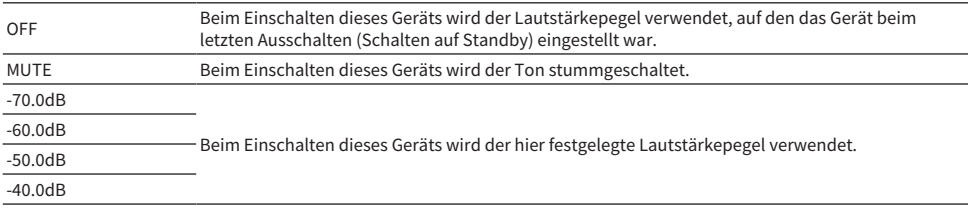

### Standardeinstellung

OFF

#### HINWEIS

Diese Einstellung ist deaktiviert, wenn LINE OUT als Ausgabeziel ausgewählt wird.

### <span id="page-48-0"></span>Links/Rechts-Balance der Lautstärke einstellen

Im Folgenden wird veranschaulicht, wie die Lautstärkebalance zwischen dem linken und rechten Kanal eingestellt wird.

#### Einstellungsmenü

"LR BALANCE"

### Einstellungen

Von L+10.0 dB über 0.0 dB bis R+10.0 dB (in 0,5-dB-Schritten einstellbar)

### Standardeinstellung

0.0 dB

### HINWEIS

Wurde PURE DIRECT aktiviert oder PRE OUT (LINE OUT) als Ausgabeziel ausgewählt, wird der Ton unabhängig von dieser Einstellung bei 0.0 dB (Mitte) wiedergegeben.

### <span id="page-49-0"></span>Automatische Abschaltfunktion einstellen

Diese Einstellung (de)aktiviert die automatische Abschaltfunktion. Bei dieser Einstellung wechselt das Gerät in den Aus- (Standby-) Modus, nachdem das Gerät eine bestimmte Zeit lang nicht bedient wurde oder keinen Ton wiedergegeben hat.

### Einstellungsmenü

"AUTO POWER STDBY"

### Einstellungen

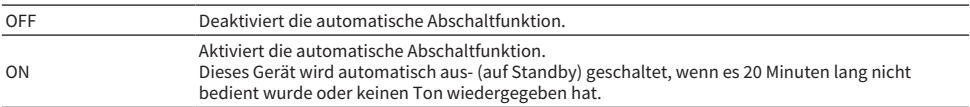

### Standardeinstellung

ON

#### HINWEIS

( 30 Sekunden vor dem Wechsel in den Aus- (Standby-) Modus wird die verbleibende Anzahl Sekunden auf der Informationsanzeige angezeigt.

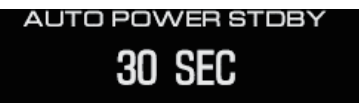

( Um die verbleibende Zeit bis zum Ausschalten (Schalten auf Standby) zu verlängern, das Gerät bedienen oder Sie Ton wiedergeben.

## <span id="page-50-0"></span>Firmwareversion prüfen

Diese Einstellung zeigt die Firmware-Version dieses Geräts an.

#### Einstellungsmenü

"VERSION INFO"

### Einstellungen

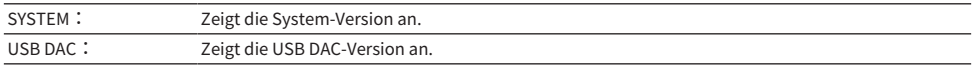

### Standardeinstellung

SYSTEM:

### <span id="page-51-0"></span>Einstellungen initialisieren (Werkseinstellung)

Diese Einstellung verwenden, um alle Einstellungen dieses Geräts zu initialisieren, d.h. die Werkseinstellungen des Geräts wiederherzustellen.

# VORSICHT

( Um Hörverlust zu vermeiden, die Kopfhörer vor der Initialisierung abnehmen.

### Einstellungsmenü

"INITIALIZATION"

### Einstellungen

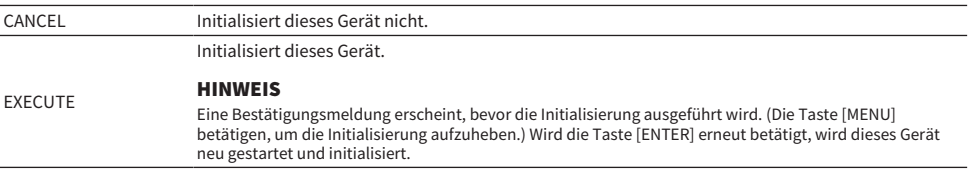

### Standardeinstellung

CANCEL

## <span id="page-52-0"></span>Störungsbeseitigung

### <span id="page-52-1"></span>Abhilfe bei Problemen

### <span id="page-52-2"></span>Beim Auftreten von Problemen mit diesem Gerät zuerst hier nachlesen.

Falls das Gerät nicht normal betrieben werden kann, zunächst Folgendes prüfen.

- ( Ist das Netzkabel fest mit einer Netzsteckdose verbunden? Ist das Netzkabel ebenfalls fest mit der Buchse [AC IN] dieses Geräts verbunden?
- Sind die mit diesem Gerät verbundenen Geräte eingeschaltet?
- ( Sind die Kabel zwischen den verschiedenen Geräten fest mit den Buchsen verbunden?

Als Nächstes je nach Symptom die eventuellen Lösungen für die Probleme prüfen.

- ["Stromversorgungsbezogene Probleme" \(S. 54\)](#page-53-0)
- ["Fernbedienungsbezogene Probleme" \(S. 55\)](#page-54-0)
- ( ["Audiobezogene Probleme" \(S. 56\)](#page-55-0)
- ( ["USB-DAC-bezogene Probleme" \(S. 57\)](#page-56-0)

Kann das Problem immer noch nicht behoben werden, versuchen, die Einstellungen zu initialisieren.

( ["Einstellungen initialisieren \(Werkseinstellung\)" \(S. 52\)](#page-51-0)

### <span id="page-53-0"></span>Stromversorgungsbezogene Probleme

### Gerät lässt sich nicht einschalten

( Das Netzkabel ist möglicherweise nicht fest mit der Buchse [AC IN] verbunden.

Das Netzkabel fest mit der Buchse [AC IN] verbinden.

( Die Schutzschaltungen dieses Geräts wurden dreimal hintereinander aktiviert.

Blinkt die Anzeige links neben der Ein/Aus-Taste beim Einschalten des Geräts, wurde die Stromversorgung deaktiviert, um dieses Gerät zu schützen. Bei einer Yamaha-Kundendienststelle eine Reparatur anfordern.

( Der Mikrocomputer dieses Geräts kann aufgrund eines externen Stromschlags (z.B. Blitzschlag oder übermäßige statische Elektrizität) oder eines Spannungsabfalls festgefahren sein.

Die Ein/Aus-Taste (<sup>1</sup>) dieses Geräts mindestens 15 Sekunden lang gedrückt halten, um das Gerät neu zu starten. Wird das Problem dadurch nicht behoben, das Kabel aus der Steckdose ziehen und nach ca. einer Minute wieder einstecken.

### Das Gerät schaltet automatisch in den Aus- (Standby-) Modus.

 $\bullet$  Die automatische Abschaltfunktion dieses Geräts wurde aktiviert, da eine gewisse Zeit lang keine Wiedergabe oder Bedienung erfolgt ist.

Zum Deaktivieren der automatischen Abschaltfunktion "AUTO POWER STDBY" im Einstellungsmenü auf "OFF" stellen. Weitere Einzelheiten finden sich im Folgenden.

( ["Automatische Abschaltfunktion einstellen" \(S. 50\)](#page-49-0)

### <span id="page-54-0"></span>Fernbedienungsbezogene Probleme

### Die Fernbedienung funktioniert mit diesem Gerät nicht

### ( Die Fernbedienung wurde außerhalb deren Reichweite verwendet.

Die Fernbedienung innerhalb ihres Betriebsbereichs betätigen. Weitere Einzelheiten finden sich im Folgenden.

· ["Fernbedienung vorbereiten" \(S. 9\)](#page-8-0)

### ( Die Batterien der Fernbedienung sind möglicherweise entleert.

Die Batterien ersetzen.

 $\cdot$  ["Fernbedienung vorbereiten" \(S. 9\)](#page-8-0)

### ( Licht oder helle Beleuchtung stört möglicherweise den Fotosensor dieses Geräts für das Fernbedienungssignal.

Versuchen, die Raumbeleuchtung oder die Ausrichtung dieses Geräts anzupassen.

### <span id="page-55-0"></span>Audiobezogene Probleme

### Kein Ton hörbar

### ( Möglicherweise wurde ein anderer Eingang ausgewählt.

Den richtigen Eingang auswählen. Weitere Einzelheiten finden sich im Folgenden.

( ["Audioeingangsquelle und -ausgabeziel wählen" \(S. 30\)](#page-29-0)

### ( Das Eingangssignal wird möglicherweise nicht von diesem Gerät unterstützt.

Gewisse digitale Audioformate können von diesem Gerät nicht wiedergegeben werden. Prüfen Sie, ob das eingegebene Signal von diesem Gerät unterstützt wird. Folgende Dateiformate werden unterstützt.  $\cdot$  ["Wichtigste technische Daten" \(S. 65\)](#page-64-0)

● Es wird versucht, ein mehrkanaliges Audio (-Datei) wiederzugeben. Dieses Gerät kann nur zweikanaliges Audio (-Dateien) wiedergeben.

### ( Der Ton ist möglicherweise stummgeschaltet.

Die Taste [MUTE] auf der Fernbedienung drücken, um die Stummschaltung aufzuheben.

### Die Lautstärke wird nicht angehoben

### ( Die maximale Lautstärke ist möglicherweise zu niedrig eingestellt.

De Lautstärke unter "VOLUME LIMIT" im Einstellungsmenü anpassen. Weitere Einzelheiten finden sich im Folgenden.

( ["Maximale Lautstärke festlegen" \(S. 47\)](#page-46-0)

### ( Die Kopfhörer-Verstärkungseinstellungen stimmen nicht mit dem Signal überein.

Die Einstellung "HP GAIN" im Einstellungsmenü auf die Kopfhörer anpassen. Weitere Einzelheiten finden sich im Folgenden.

( ["Kopfhörer-Verstärkung festlegen" \(S. 46\)](#page-45-0)

### <span id="page-56-0"></span>USB-DAC-bezogene Probleme

### Der Computer erkennt dieses Gerät nicht

### ( Das Gerät ist möglicherweise mit einem Computer verbunden, dessen Betriebssystem der ein nicht unterstützt wird.

Das Gerät mit einem Computer verbinden, dessen Betriebssystem von diesem Gerät unterstützt wird.  $\cdot$  ["Treiber auf Computer installieren" \(S. 20\)](#page-19-1)

### ( Die USB Kabel wurde möglicherweise nicht sachgemäß verbunden.

Das USB-Kabel sachgemäß verbinden.

### Die Funktion USB DAC funktioniert nicht richtig

### ( Der Computer ist möglicherweise über einen USB-Hub mit diesem Gerät verbunden.

Dieses Gerät direkt, nicht über einen USB-Hub, mit dem Computer verbinden.

### ( Das Gerät funktioniert nicht richtig aufgrund inkompatibler USB-Versionen.

Versuchen , eine Verbindung über einen anderen USB-Port des Computers herzustellen, und prüfen, ob das Problem dadurch behoben wird. Beispielsweise versuchen, eine Verbindung über einen USB 2.0-Port herzustellen.

### Beim Abspielen von Audiodateien vom Computer sind Geräusche hörbar und das Audio wird ständig unterbrochen.

( Möglicherweise wurde während der Wiedergabe der Audiodatei eine andere Anwendung auf dem Computer gestartet.

Wird während der Wiedergabe einer Audiodatei eine andere Anwendung auf dem Computer gestartet können Tonunterbrechungen und Störgeräusche verursacht werden. Während der Wiedergabe einer Audiodatei keine anderen Anwendungen starten.

### ( Die Einstellung der Puffergröße für den zugehörigen Treiber (Yamaha Steinberg USB Driver) ist möglicherweise unangemessen (nur bei Verwendung von ASIO-kompatibler Software unter Windows).

Die Einstellung für "Yamaha Steinberg USB Driver" wie folgt ändern und prüfen, ob das Problem dadurch behoben wird.

**D** Die Systemsteuerung für "Yamaha Steinberg USB Driver" öffnen.

Windows-Startmenü > Yamaha Steinberg USB Driver > Systemsteuerung

- **2** Die Registerkarte "ASIO" auswählen und "Buffer Size" auf einen höheren Wert einstellen.
- **C** Die Audiosoftware neu starten.

Wird das Problem auf diese Weise nicht behoben, versuchen zusätzlich zum Ändern der Einstellung in Schritt <sup>2</sup> die Einstellung "Mode" auf "Low Latency" zu ändern.

### Musikdateien vom Computer können nicht wiedergegeben werden (dieses Gerät gibt keinen Ton aus)

### ( Die Ausgabelautstärke des Computers oder der Anwendung ist möglicherweise stummgeschaltet oder auf Null gestellt.

Die Audio-Stummschaltung deaktivieren oder die Lautstärke am Computer oder in der Anwendung erhöhen.

### ( Möglicherweise wurden die Einstellungen des zugehörigen Treibers (Yamaha Steinberg USB Driver) geändert. Die Audiosoftware neu starten.

Störungsbeseitigung > Abhilfe bei Problemen

### ( USB-Verbindung bricht während der Wiedergabe ab.

Dieses Gerät aus- (auf Standby) und dann wieder einschalten. Anschließend die Audiosoftware auf dem Computer neu starten und dann die Musikdatei abspielen.

### $\bullet$  Nachdem die Audiosoftware gestartet und der Computer im eingeschalteten Zustand mit diesem Gerät verbunden wird, schaltet dieses Gerät auf den Eingang "USB DAC" um.

Die laufende Musiksoftware beenden und den folgenden Ablauf versuchen.

- a Dieses Gerät aus- (auf Standby) und dann mit dem Computer verbinden.
- **2** Das Gerät einschalten.
- **C** Die Eingangsquelle auf "USB DAC" schalten.
- d Die Audiosoftware auf dem Computer neu starten und dann die Musikdatei abspielen.

### ( Der zugehörige Treiber (Yamaha Steinberg USB Driver) wurde möglicherweise nicht installiert (nur Windows).

Yamaha Steinberg USB Driver installieren. Weitere Einzelheiten finden sich im Folgenden.

 $\cdot$  ["Treiber auf Computer installieren" \(S. 20\)](#page-19-1)

### ( Das Audioausgabegerät für den Computer oder die Anwendung wurde möglicherweise nicht richtig konfiguriert.

Die Einstellungen für das Audioausgabegerät am Computer oder in der Anwendung prüfen. Weitere Einzelheiten finden sich im Folgenden.

( ["Audio eines Computers wiedergeben" \(S. 36\)](#page-35-1)

### ( Das eingegebene Audiosignal wird von diesem Gerät möglicherweise nicht erkannt.

Ein Audiosignal eingeben, dessen Format und Abtastfrequenz von diesem Gerät unterstützt werden. Weitere Einzelheiten finden sich im Folgenden.

( ["Wichtigste technische Daten" \(S. 65\)](#page-64-0)

### <span id="page-58-0"></span>Fehlerangaben auf der Informationsanzeige

Folgenden Tabelle gibt Aufschluss über die Fehler, die von der Informationsanzeige angezeigt werden.

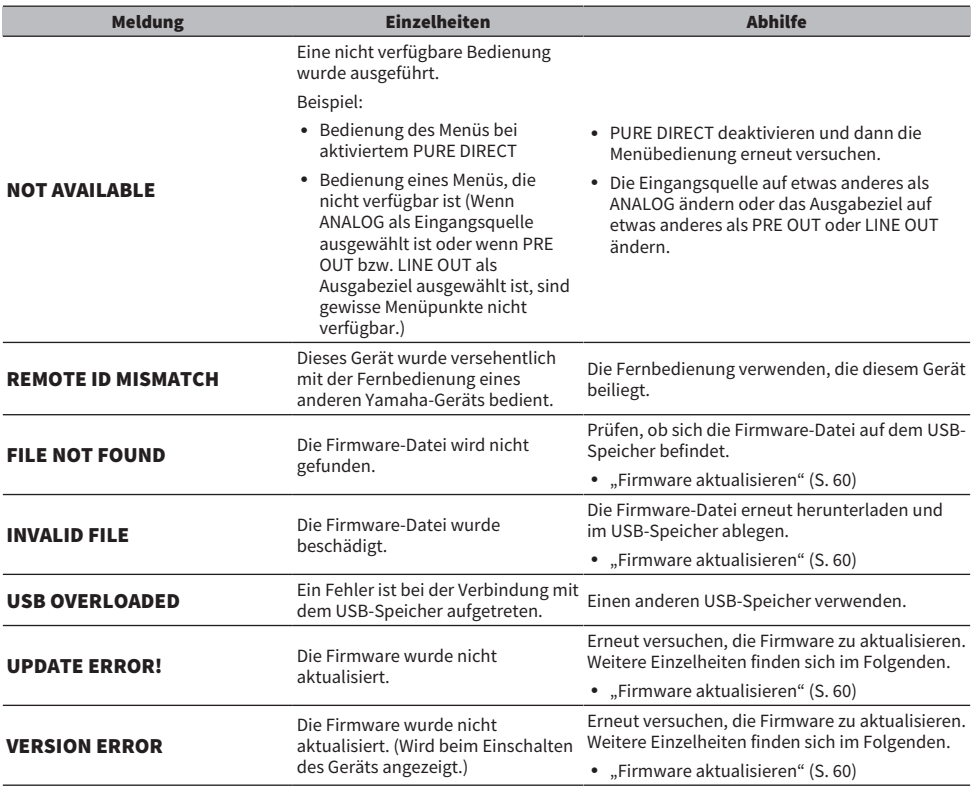

### <span id="page-59-0"></span>Firmware aktualisieren

Yamaha stellt neue Firmware bereit, um Funktionen hinzuzufügen oder Fehlfunktionen zu beheben. Die Aktualisierung der Firmware erfordert einen USB-Speicher. Die Firmware von der Yamaha-Website herunterzuladen.

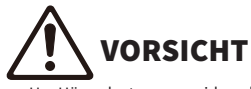

Um Hörverlust zu vermeiden, die Kopfhörer vor der Aktualisierung der Firmware abnehmen.

### ACHTUNG

( Während der Aktualisierung der Firmware weder dieses Gerät bedienen noch das Netzkabel lösen. Ein versehentliches Unterbrechen der Firmware-Aktualisierung könnte das Gerät unbrauchbar machen. In solchem Fall muss das Gerät möglicherweise repariert werden.

### HINWEIS

- Einen USB-Speicher verwenden, der folgende Anforderungen erfüllt.
	- ( Unterstützt Massenspeicher
	- Mit entweder FAT16 oder FAT32 formatiert
	- Ohne integrierte Verschlüsselung
	- Keine Daten auf dem Medium (leer)
- ( Dieses Gerät in der Nähe einer Steckdose aufstellen, da bei gedrückt gehaltenen Gerätetasten das Netzkabel in die Steckdose gesteckt werden muss.

### Aktualisierungsablauf

 $1$  Die Firmware herunterladen.

Einzelheiten finden sich auf für diesem Gerät gewidmeten Seite auf der Yamaha-Website.

- 2 Die heruntergeladene komprimierte Datei entpacken (extrahieren).
- 3 Die Firmware-Datei "00xxxx-xxxx.bin" auf dem USB-Speicher ablegen.

Die Datei im obersten Ordner (Stammordner) des USB-Speichers ablegen. Den Dateinamen nicht ändern.

4 Den Netzkabelstecker dieses Geräts von der Steckdose trennen.

### 5 Den USB-Speicher in den Port [UPDATE ONLY] auf der Rückseite dieses Geräts stecken.

### 6 Bei gedrückt gehaltener Taste [ENTER] auf dem Bedienfeld das Netzkabel dieses Geräts in die Steckdose stecken.

Die folgende Meldung erscheint auf der Informationsanzeige.

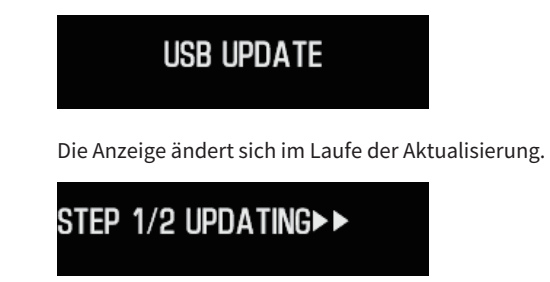

**7** Sobald die folgende Meldung erscheint, die Ein/Aus-Taste  $[\circlearrowleft]$ l drücke , um das Gerät auszuschalten.

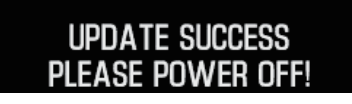

Den USB-Speicher von dem Port abziehen.

Die Firmware des Geräts ist jetzt aktualisiert. Vor dem Einschalten noch etwa fünf Sekunden lang warten.

### Verwandte Links

["Fehlerangaben auf der Informationsanzeige" \(S. 59\)](#page-58-0)

### <span id="page-61-0"></span>Kundendienst

### Kundendienst- oder allgemeine Anfragen

• In Japan

Den ursprünglichen Händler oder die im beiliegenden "Sicherheitshandbuch" aufgeführte Yamaha Kundendienststelle kontaktieren.

• Außerhalb Japans

Den nächsten autorisierten Yamaha-Fachhändler oder -Kundendienst kontaktieren. https://manual.yamaha.com/av/support/

## <span id="page-62-0"></span>Technische Daten

### <span id="page-62-1"></span>Lizenzen

Dieses Gerät benutzt folgende Softwareprogramme von Drittanbietern.

- STM32H7 HAL, Startup, Middlewares
- STM32 USB Host, Middlewares
- ( FatFS
- ( CMSIS
- NEWLIB

Die Urheberrechte und Nutzungsbedingungen für jedes Softwareprogramm finden sich im Folgenden.

### HINWEIS

Der folgende Text erscheint auf Antrag der Rechteinhaber der jeweiligen Programme.

### STM32H7 HAL, Startup, Middlewares

Copyright © 2017 STMicroelectronics. All rights reserved.

This software component is licensed by ST under BSD 3-Clause license, the "License"; You may not use this file except in compliance with the License. You may obtain a copy of the License at:

<https://opensource.org/licenses/BSD-3-Clause>

### STM32 USB Host, Middlewares

Copyright © 2015 STMicroelectronics. All rights reserved.

This software component is licensed by ST under Ultimate Liberty license SLA0044, the "License"; You may not use this file except in compliance with the License. You may obtain a copy of the License at: <http://www.st.com/SLA0044>

### FatFS

Copyright (C) 2017, ChaN, all right reserved.

FatFs module is an open source software. Redistribution and use of FatFs in source and binary forms, with or without modification, are permitted provided that the following condition is met:

1. Redistributions of source code must retain the above copyright notice, this condition and the following disclaimer.

This software is provided by the copyright holder and contributors "AS IS" and any warranties related to this software are DISCLAIMED.

The copyright owner or contributors be NOT LIABLE for any damages caused by use of this software.

### **CMSIS**

Copyright © 2017 Arm Limited. All rights reserved. SPDX-License-Identifier: Apache-2.0

Licensed under the Apache License, Version 2.0 (the License); you may not use this file except in compliance with the License.

You may obtain a copy of the License at

[www.apache.org/licenses/LICENSE-2.0](https://www.apache.org/licenses/LICENSE-2.0)

Unless required by applicable law or agreed to in writing, software distributed under the License is distributed on an AS IS BASIS, WITHOUT WARRANTIES OR CONDITIONS OF ANY KIND, either express or implied.

See the License for the specific language governing permissions and limitations under the License.

### NEWLIB

The newlib subdirectory is a collection of software from several sources.

Each file may have its own copyright/license that is embedded in the source file. Unless otherwise noted in the body of the source file(s), the following copyright notices will apply to the contents of the newlib subdirectory:

<https://sourceware.org/newlib/>

### <span id="page-64-0"></span>Wichtigste technische Daten

Das vorliegende Gerät weist folgende wichtigsten technischen Daten auf.

### Eingangsbuchsen/-stecker und unterstützte Audioformate

- Analog L/R (Cinch)  $\times$  1
- Digital optisch  $\times$  1

PCM 2-kanalig: 32 kHz/44,1 kHz/48 kHz/88,2 kHz/96 kHz (16-Bit/24-Bit)

- $\bullet$  Digital koaxial  $\times$  1
	- PCM 2-kanalig: 32 kHz/44,1 kHz/48 kHz/88,2 kHz/96 kHz/176,4 kHz/192 kHz (16-Bit/24-Bit)
- $\bullet$  USB (Typ-B)  $\times$  1
	- ( PCM 2-kanalig: 44,1 kHz/48 kHz/88,2 kHz/96 kHz/176,4 kHz/192 kHz/352,8 kHz/384 kHz (16-Bit/24-Bit/32-Bit)
	- ( DSD 2-kanalig: 2,8 MHz (DSD64)/5,6 MHz (DSD128)/11,2 MHz (DSD256) ASIO-nativ, ASIO-nativ und DoP-kompatibel

### Ausgangsbuchsen/-stecker

- Kopfhörer
	- $\cdot$  6,3-mm-Standardbuchse  $\times$  1
	- $\cdot$  Symmetrisch 4,4 mm  $\times$  1
	- $\cdot$  XLR 4-polig  $\times$  1
- PRE OUT/LINE OUT
	- $\cdot$  Analog L/R (Cinch)  $\times$  1
	- $\cdot$  Analog XLR 3-polig  $\times$  1

### Verstärker

- Ausführung Diskret, potentialgetrennt und symmetrisch
- Impedanz 8 bis 600 Ω
- Verstärkungsschalter High: 12 dB, Low: 0 dB

### Audiofunktionalität

- PURE DIRECT DSP-Schaltkreisumgehung
- L/R Balance
	- −10,0 dB bis 10,0 dB (in Schritten von 0,5 dB)
- DSP-Programme

7

- DAC LOCK RANGE
- LEVEL 1/2/3
- DAC-Filter

FAST LINEAR/SLOW LINEAR/FAST MINIMUM/SLOW MINIMUM/APODIZING FAST/HYBRID FAST/BRICKWALL/SHORT LATENCY

- VOLUME
	- −80,0 dB bis 0,0 dB (in Schritten von 0,5 dB), stumm
- INITIAL VOLUME
- OFF (Lautstärkeeinstellung beim letzten Ausschalten des Geräts)/MUTE/-70 dB/-60 dB/-50 dB/-40 dB
- ( LIMIT VOLUME
	- −20 dB (wenn HP GAIN auf "LO" steht), −35 dB (wenn HP GAIN auf "HI" steht)
- Schalter [PRE/LINE OUT] Wählbar zwischen [PRE OUT] und [LINE OUT]

### Technik zur Verbesserung der Klangqualität

- ES9038PRO, Flaggschiff-DAC von ESS Technologies
- ES9842PRO, 32-Bit-Hochleistungs-ADC von ESS Technologies
- High-Definition-Volume-IC (MUSES72323)
- Unabhängige Stromversorgung und Masse für ADC/DAC
- ( Hochleistungs-Ringkerntransformatoren für Haupt- und Vorverstärker
- Vergoldete High-Definition-Kopfhörerbuchsen und Cinch-Buchsen
- Von TI hergestellter DSP für die Klangfeldverarbeitung
- ( Yamahas eigene potentialgetrennte und symmetrische Verstärkertechnik

### Audiowiedergabemodi

- SOUND FIELD MODE STRAIGHT/CINEMA/DRAMA/MUSIC VIDEO/CONCERT HALL/OUTDOOR LIVE/BGM
- PURE DIRECT ON/OFF

### Benutzeroberfläche

( Unterstützte Sprachen (Menüanzeigesprachen) Englisch

### Umweltfreundliche Funktionen

• AUTO POWER STDBY (automatisches Standby) OFF/ON (wenn 20 Minuten lang kein Signal empfangen wurde und keine Bedienung erfolgt ist)

### Audiobauteile

- NENNLEISTUNG HP-AUSGANG
	- $\cdot$  Symmetrisch 1 kHz, 0,01 % THD, 32 Ω 1000 mW + 1000 mW
	- $\cdot$  Unsymmetrisch 1 kHz, 0,01 % THD, 32  $\Omega$  1000 mW + 1000 mW
- Frequenzgang HP OUT 4 Hz bis 80 KHz, -3 dB
- ( Gesamte harmonische Verzerrungen (THD) Digital IN 1 kHz, 300 mW, 32 Ω  $\leq$  0,003 %
- Signal-Rauschspannungsabstand (SNR) $>$  120 dB
- Eingangsempfindlichkeit Analog IN
	- $\cdot$  HP OUT 1.4 V
	- ( PRE OUT 0,2 V
	- ( LINE OUT 2,0 V
- Eingangsimpedanz Cinch 50 kΩ
- Maximale Eingangssignalspannung Cinch 2,8 V
- PRE OUT-Nennpegel/-Ausgangsimpedanz Analog IN: 0,2 V Lautst.: Max.
	- $\cdot$  Cinch 1 V/470 O
	- $\cdot$  XLR 2 V/440 Ω
- LINE OUT-Nennpegel/-Ausgangsimpedanz Analog IN: 2 V
	- $\cdot$  Cinch 2 V/470 Ω
	- $\cdot$  XLR 4 V/440 Ω

### Allgemeines

- Spannung
	- [USA- und Kanada-Modelle] 120 VAC, 60 Hz
	- [Australien-Modell] 230 bis 240 VAC, 50 Hz
	- ( [Großbritannien-, Europa- und Russland-Modelle] 230 VAC, 50 Hz
	- [China-Modell] 220 VAC, 50 Hz
	- [Korea-Modell] 220 VAC, 60 Hz
	- ( [Taiwan-Modell] 110 bis 120 VAC, 60 Hz
	- [Asien-Modell] 220 bis 240 VAC, 50/60 Hz
- Leistungsaufnahme

19 W

- Leistungsaufnahme in Standby 0,2 W
- Abmessungen  $(B \times H \times T)$ 
	- 333 × 133 × 189 mm (einschließlich Füße und vorstehende Teile)
- ( Gewicht 5,3 kg
- \* Die Erläuterungen in diesem Handbuch beruhen auf den zum Zeitpunkt der Veröffentlichung aktuellen technischen Daten.

Yamaha Global Site **https://www.yamaha.com/**

Yamaha Downloads **https://download.yamaha.com/**

© 2023 Yamaha Corporation

Published 08/2023 AM-A0

AV21-0194